# **CYFROWY SYSTEM DOMOFONOWY** BASIC

### **ZESTAW DOMOFONOWY 1062/321**

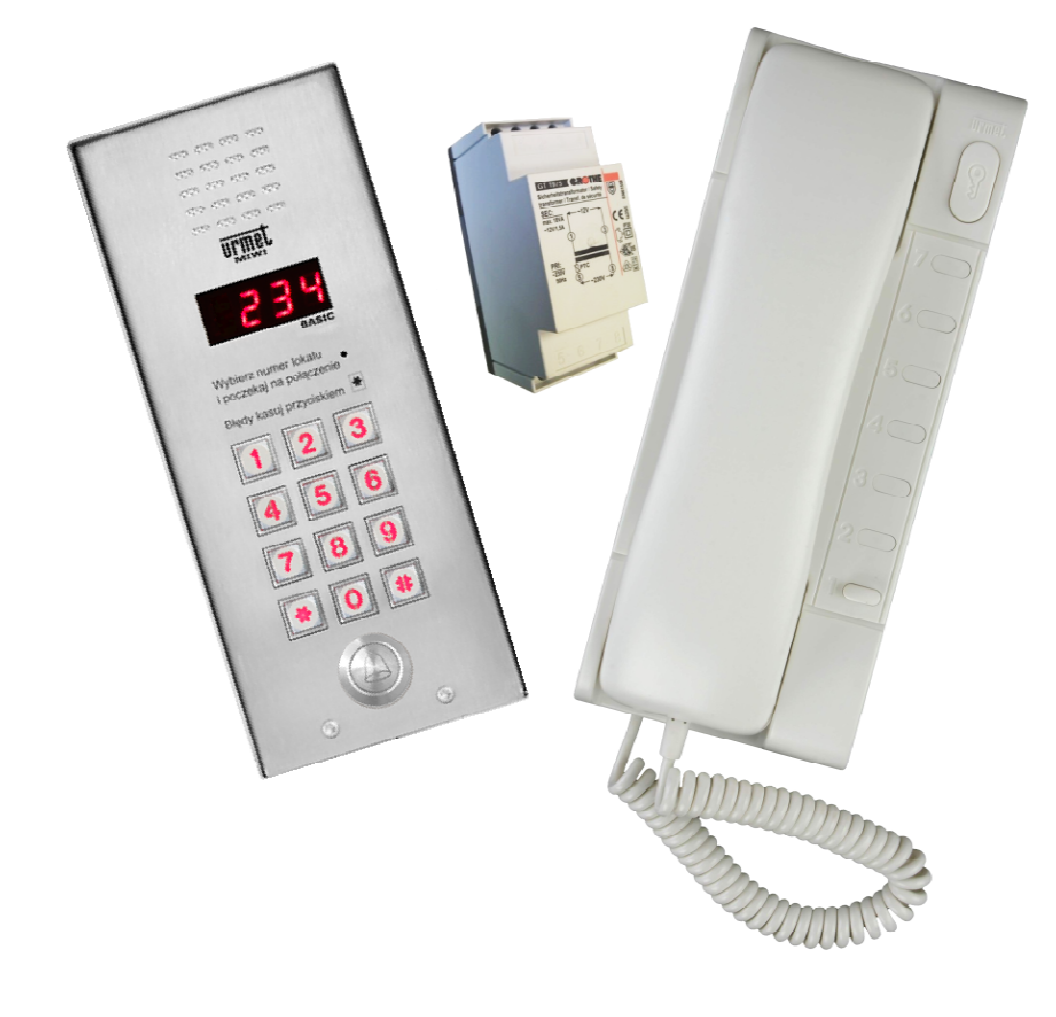

Z dnia. 01.12.2015 Dotyczy wersji oprogramowania BASIC 1.19

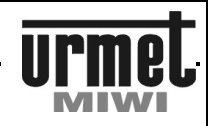

## **BASIC**

### **CYFROWY PANEL Z KLAWIATURĄ NR REF. 1062/1VD**

### **DANE TECHNICZNE**

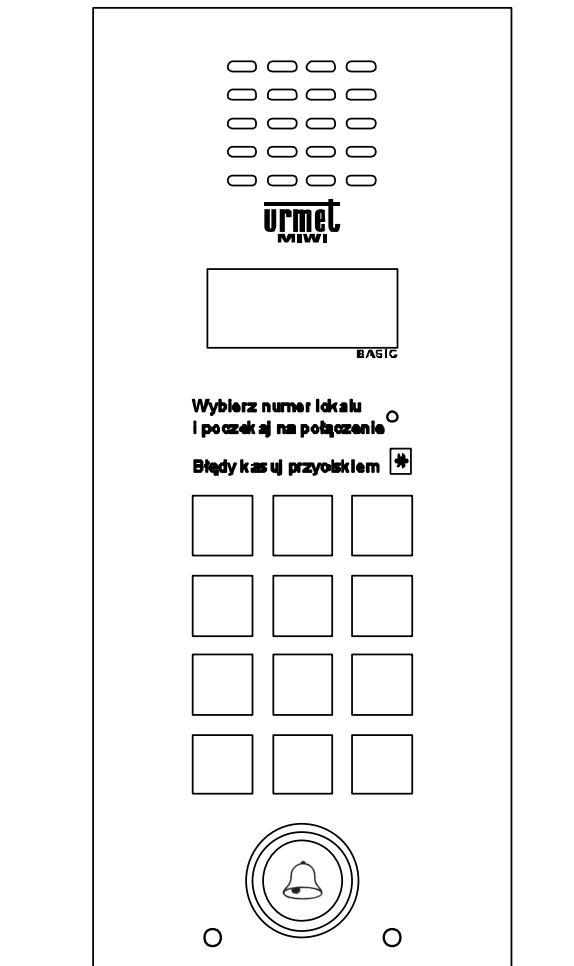

### **INFORMACJE OGÓLNE**

Cyfrowy panel z klawiaturą **nr ref. 1062/1VD** wraz z zasilaczem **nr ref. GT1975** oraz unifonem stanowi pełną instalację domofonową jednorodzinną.

Panel oferowany jest w obudowie natynkowej z daszkiem. Opcjonalnie panel można montować podtynkowo wykorzystując dedykowaną do tego celu ramkę podtynkową **nr ref. 525/RPV-M (brak w zestawie)**.

### **BUDOWA URZĄDZENIA**

Cyfrowy panel z klawiaturą **nr ref. 1062/1VD** wykonany jest ze stali nierdzewnej. Na szczególną uwagę zasługuje metalowa podświetlana klawiatura oraz niklowany przycisk wywołania z nadrukiem dzwonka. Panel posiada wszelkie cechy panelu wandaloodpornego.

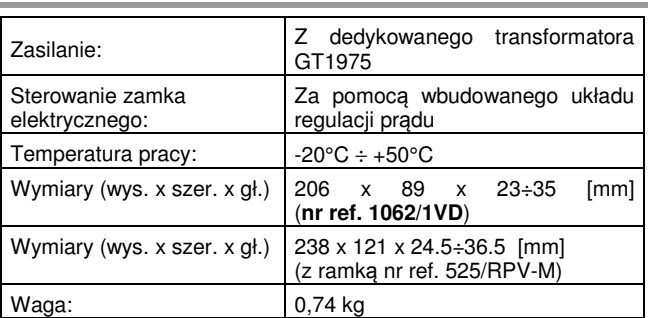

### **INSTRUKCJA OBSŁUGI**

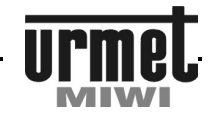

### **OPIS ZŁĄCZ I ZACISKÓW POD PRZEWODY**

### **MODUŁ KLAWIATURY**

**BASIC** 

- **VDD** Zasilanie + 18 V DC<br>**GND** Masa zasilania
- **GND** Masa zasilania.
- **AC2** Zasilanie AC.
- **+C** Wyjście do elektrozaczepu (+).
- **-C** Wyjście do elektrozaczepu (-).<br>**AC1** Zasilanie AC. **AC1** Zasilanie AC.
- **LU** Pion unifonów.
- 
- **0L** Masa unifonów.
- **EI1** Kontrolowany styk wejściowy (konfigurowane w menu).<br>**FI2** Kontrolowany styk wejściowy (konfigurowane w menu)
- **EI2** Kontrolowany styk wejściowy (konfigurowane w menu). **EI3** Kontrolowany styk wejściowy (konfigurowane w menu).
- **EI4** Kontrolowany styk wejściowy (konfigurowane w menu). Masa.
- 
- **OC2** Wyjście typu otwarty kolektor (konfigurowane w menu).
- **OC1** Wyjście typu otwarty kolektor (konfigurowane w menu).<br>**PS** Wyjście generatora (konfigurowane w menu).
- **PS** Wyjście generatora (konfigurowane w menu).<br>**VDD** Plus zasilania modułu podświetlenia +15...+2
- **VDD** Plus zasilania modułu podświetlenia +15…+20 V DC.
- Masa zasilania modułu podświetlenia.

### **PODSTAWOWE FUNKCJE REALIZOWANE PRZEZ PRZYCISK WYWOŁANIA ORAZ KLAWIATURĘ**

- 1. Zasilanie unifonu,<br>2. Otwieranie drzw
- 2. Otwieranie drzwi przy użyciu kodów ogólnych oraz indywidualnych,
- 3. Możliwość różnorodnej konfiguracji wejść EI2..EI4 np. jako przycisk listonosza (El1 zajęte przez przycisk wywołania),
- 4. Możliwość różnorodnej konfiguracji wyjść OC1..OC2 np. jako wtórnik załączenia rozmowy, wyjście aktywowane poprzez naciśnięcie dodatkowego przycisku w unifonie, aktywacja kodem,
- 5. Możliwość wykorzystania wyjścia PS które pełni rolę generatora np. do lokalnego dzwonka,
- 6. Możliwość konfiguracji systemu,<br>7. Wyświetlanie informacji o stanie
- 7. Wyświetlanie informacji o stanie systemu.

### **INSTRUKCJA OBSŁUGI**

### **DZWONIENIE DO UNIFONU**

Do unifonu pracującego w systemie można się dodzwonić przy użyciu przycisku bezpośredniego wywołania zlokalizowanego w

dolnej części panelu (2). Każdy unifon musi posiadać unikalny kod fizyczny wynikający z nastawy adresu w samym unifonie za pomocą zworek. Kod ten może być z zakresu 1-255 i może odzwierciedlać np. nr posesji. Kod ten będzie wyświetlany na wyświetlaczu LED w momencie wywołania unifonu.

Po wciśnięciu przycisku wywołania (e) połączenie zostanie zainicjowane automatycznie.

Naciśnięcie przycisku ∗ kasuje zainicjowane wywołanie.

- Wywołany unifon zadzwoni przez zadeklarowaną w ustawieniach długość sygnału wywołania - od 1 do 30 sekund. Do połączenia głosowego może nastąpić, jeżeli nie upłynie zaprogramowany czas na podniesienie słuchawki unifonu. Pickuptime sygnalizowany jest (opcja załączana) powtarzającym się podwójnym sygnałem wywołania - od 1 do 30 sekund.
- Po podniesieniu słuchawki możliwe jest prowadzenie rozmowy. Przez cały czas trwania rozmowy możliwe jest otwarcie drzwi poprzez wciśnięcie w unifonie przycisku otwarcia drzwi (DOOR). Naciśnięcie przycisku spowoduje dodatkowo wygenerowanie sygnału potwierdzającego otwarcie drzwi. Czas otwarcia elektrozaczepu jest programowalny w zakresie od 1 do 30 sekund. Otwarcie zaczepu sygnalizowane jest na klawiaturze kreskami.

• Każda rozmowa może trwać maksymalnie przez zaprogramowany maksymalny czas rozmowy od 1 do 120 sekund. Po upływie tego czasu zostanie wygenerowany dźwięk ostrzegający o przerwaniu połączenia, po czym połączenie zostanie przerwane.

### **OTWIERANIE ELEKTROZACZEPU DRZWI (WYJŚCIE +CL –CL) PRZY UŻYCIU KODÓW**

Panel umożliwia otwarcie drzwi poprzez wprowadzenie z klawiatury jednego z 64 ogólnych, 4 – cyfrowych kodów otwarcia. Aby to zrealizować należy:

### Wcisnąć przycisk **#**.

Wprowadzić z klawiatury ogólny kod otwarcia.

Zatwierdzić wprowadzony kod przyciskiem **#**.

Funkcja otwierania drzwi kodami ogólnymi może zostać wyłączona z poziomu MENU programowania.

### **ZAŁĄCZENIE OC1 LUB OC2 PRZY UŻYCIU KODÓW**

Istnieje możliwość załączenia wyjścia OC1, OC2 lub zaczepu przy użyciu ogólnych kodów otwarcia (w zależności od konfiguracji w menu programowania). Realizuje się poprzez wprowadzenie z klawiatury jednego z 64 ogólnych, 4 – cyfrowych kodów otwarcia. Aby to zrealizować należy:

Dwukrotnie wcisnąć przycisk **#**.

Wprowadzić z klawiatury ogólny kod otwarcia. Zatwierdzić wprowadzony kod przyciskiem **#**.

### **WYKORZYSTANIE WYJŚCIA PS JAKO WTÓRNIK WYWOŁANIA**

Panel z klawiaturą posiada zacisk **PS**, na którym jest wyjście generatora. Parametry generatora możemy modyfikować w menu programowania. Generator można zastosować jako wtórnik wywołania (generator pracuje, gdy pomiędzy zaciskami PS a GND znajduje się głośnik o impedancji min. 45 ohm).

### **WYKORZYSTANIE WYJŚCIA OC1 DO STEROWANIA BRAMĄ**

Panel z klawiaturą posiada dwa wyjścia OC1 i OC2 (do sterowania bramą wykorzystać OC1), na którym jest wyjście w postaci układu otwartego kolektora OC. Funkcja wyjścia konfigurowalna jest w menu programowania (więcej informacji w dalszej części instrukcji). **Do zastosowania potrzebny jest przekaźnik nr ref. 788/52 (brak w zestawie).**

### **WYKORZYSTANIE WEJŚCIA EI1…EI4**

Panel z klawiaturą posiada zaciski **EI1…EI4**, którego funkcja konfigurowalna jest w menu programowania. Zacisk **El1** fabrycznie jest już zajęty.

## BASIC

### **PROGRAMOWANIE**

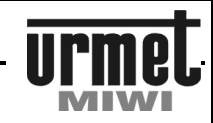

### **PROGRAMOWANIE**

- W systemie BASIC w celu uproszczenia instalacji, panele wywołania z klawiaturą numeryczną dostarczane są w wersji **posiadającej wstępnie zaprogramowane**:
- Długość otwierania elektrozaczepu równą 3 s,
- Długość sygnału wywołania 5 s,
- Czas na podniesienie słuchawki unifonu 20 s,
- Maksymalny czas rozmowy 120 s.
- **Należy pamiętać, iż panel wymaga zaprogramowania (dostosowania) indywidualnego do każdej instalacji.**

### **WEJSCIE W TRYB PROGRAMOWANIA**

Wejście w tryb programowania możliwe jest poprzez wykonanie następującej sekwencji:

- Wcisnąć dwukrotnie przycisk **0**.
- Wprowadzić z klawiatury 8-cyfrowe hasło dostępu.
- Zatwierdzić wprowadzone hasło przyciskiem **#**.

### Fabryczne hasło to: **21082004**

Po wprowadzeniu prawidłowego hasła na wyświetlaczu LED pojawi się komunikat:

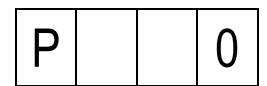

MENU programowania jest dwupoziomowe. Miejsce w MENU na pierwszym poziomie definiujemy cyfrą z zakresu 0 do 6. Pierwszy poziom oznacza grupę parametrów. Drugi poziom definiowany jest liczbą i oznacza program z grupy. Wybrany krok programowania sygnalizowany jest na wyświetlaczu poniższym komunikatem.

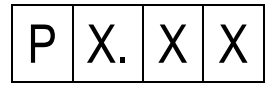

Gdzie X.XX jest to 3-cyfrowa liczba informująca nas, w którym punkcie MENU się znajdujemy.

Wyjście z menu programowania sygnalizowane jest pojawieniem się migającej kropli na wyświetlaczu oraz wygenerowaniem sygnału dźwiękowego w momencie wyjścia.

### **OPIS FUNKCJI PROGRAMOWANIA**

Po wejściu w tryb programowania możemy w szybki sposób wybrać dowolną lokalizacje w MENU programowania. W tym celu po wejściu w tryb programowania wprowadzamy z klawiatury wpierw cyfrę określającą grupę, a następnie dwie cyfry określające program z grupy przypisane do interesującego nas miejsca w MENU i zatwierdzamy je przyciskiem **#**.

Po wejściu w wybraną lokalizację MENU na wyświetlaczu pojawi się aktualny parametr, jaki jest przypisany do realizowanej funkcji. Mamy wówczas do wyboru:

Wrócić do MENU krótko wciskając przycisk ∗.

Zatwierdzić dotychczasowy parametr krótko wciskając przycisk **#**. Wprowadzić nową wartość parametru i zatwierdzić go przytrzymując przycisk **#**.

Przy programowaniu kodów wywołania i otwarcia drzwi należy oprócz wciśnięcia przycisku **#** przytrzymać go przez około 1 sekundę.

### Przykład

Chcemy wejść do punktu 01 ustawień globalnych. W menu programowania należy wpisać cyfrę 2 – określa grupę ustawień globalnych.

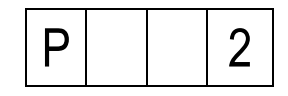

A następnie program z grupy 01:

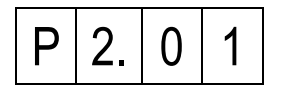

Zatwierdzić klawiszem **#.** 

Czas bezczynności w trybie programowania wynosi 120 s. Po upływie tego czasu następuje automatyczne wyjście z trybu programowania.

### **Uwaga!**

**Wpisanie parametru większego niż maksymalny w danej funkcji, powoduje automatyczną zmianę parametru na maksymalny.** 

**Np. jeżeli w danej funkcji zakres parametru znajduje się w przedziale od 1 do 10 to wówczas po wpisaniu np. liczby 20 zostanie ona automatycznie zmieniona na 10.** 

### **W TABELI PONIŻEJ:**

**CZARNYM TŁEM ZAZNACZONO POZYCJE, KTÓRE WYMAGANE SĄ BEZWGLĘDNIE DO ZMIANY PODCZAS INSTALACJI PANELU 1062/1VD NA OBIEKCIE !!!** 

**SZARYM TŁEM ZAZNACZONO POZYCJE, KTÓRE MOŻNA ZMIENIĆ WEDLE UZNANIA (W ZALEŻNOŚCI OD SYTUACJI I POTRZEB).** 

**POZOSTAŁE POZYCJE JEDYNIE W RAZIE KONIECZNOŚCI.** 

## BASIC-

### **ZESTAW DOMOFONOWY NR REF. 1062/321**

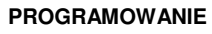

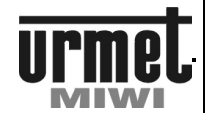

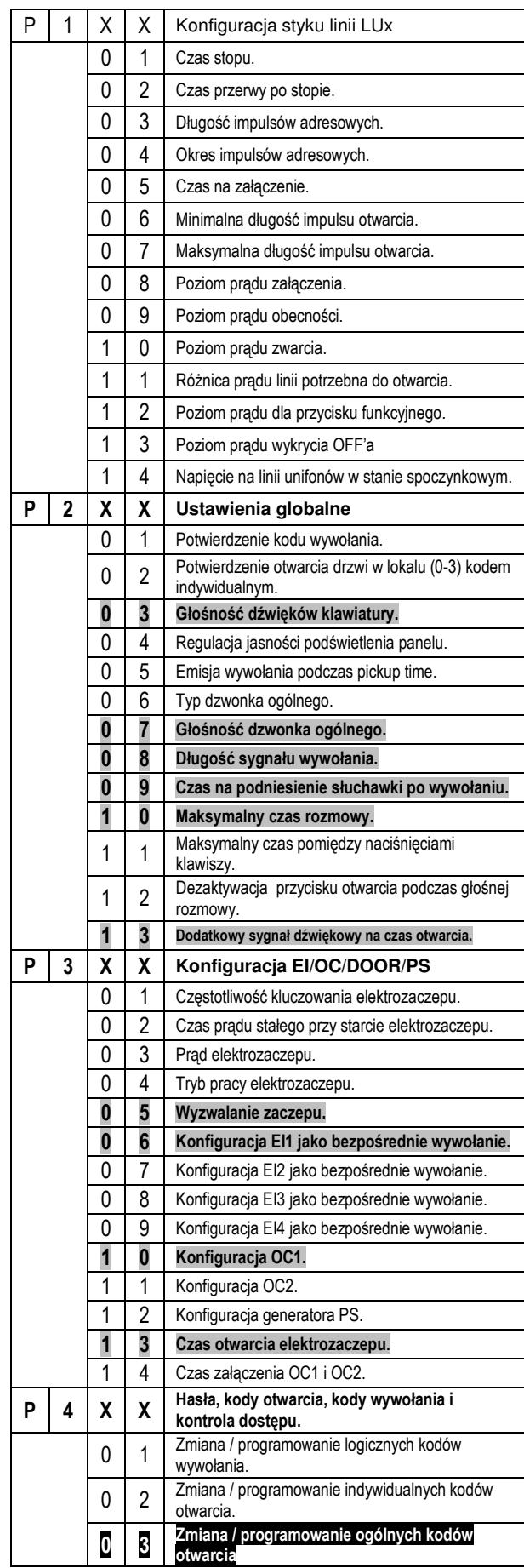

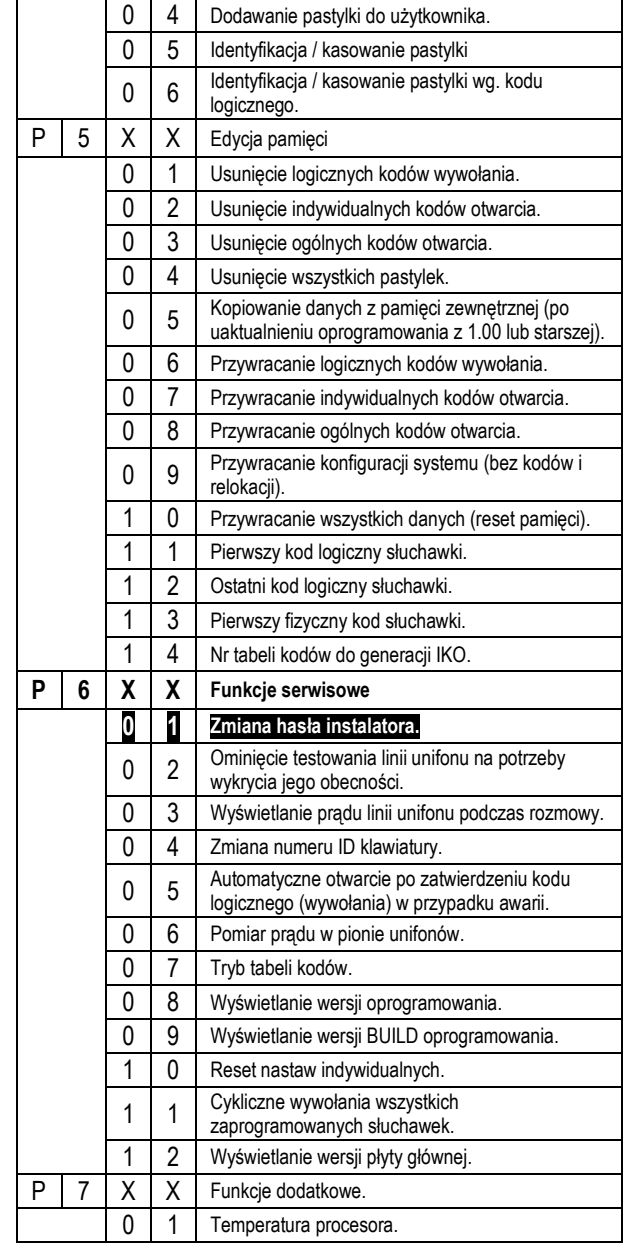

### **PROGRAMOWANIE**

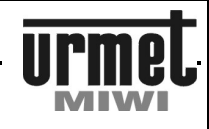

#### 1. KONFIGURACJA STYKU LINII LUx

Parametry te należy modyfikować tylko w przypadku, gdy wystąpią problemy z systemem np. brak możliwości dodzwonienia się do danego unifonu – po uprzednim wyeliminowaniu wszystkich innych przyczyn.

1.01 CZAS STOPU [ms]

**BASIC** 

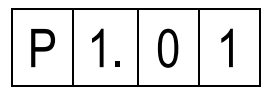

W tym kroku istnieje możliwość zmiany długości czasu stopu. Wartość parametru można pozostawić bez zmian - krótko przyciskając przycisk **#** lub zmienić poprzez wprowadzenie parametru z zakresu **5 – 300.** Parametr wyrażony jest w [ms].

Aby zapisać wprowadzony parametr należy zatwierdzić go poprzez przytrzymanie przycisku **#**. Ustawienie fabryczne **100**

1.02 CZAS PRZERWY PO STOPIE [ms]

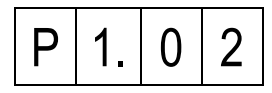

W tym kroku istnieje możliwość zmiany długości czasu przerwy po stopie. Wartość parametru można pozostawić bez zmian – krótko przyciskając przycisk **#** lub zmienić poprzez wprowadzenie parametru z zakresu **5 – 300.** Parametr wyrażony jest w [ms].

Aby zapisać wprowadzony parametr należy zatwierdzić go poprzez przytrzymanie przycisku **#**. Ustawienie fabryczne **100**

1.03 DŁUGOŚĆ IMPULSÓW ADRESOWYCH [us]

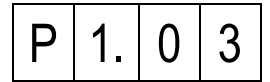

W tym kroku istnieje możliwość zmiany długości impulsów adresowych. Wartość parametru można pozostawić bez zmian – krótko przyciskając przycisk **#** lub zmienić poprzez wprowadzenie parametru z zakresu **10 – 50.** Parametr wyrażony jest w [us].

Aby zapisać wprowadzony parametr należy zatwierdzić go poprzez przytrzymanie przycisku **#**. Ustawienie fabryczne **25**

1.04 OKRES IMPULSÓW ADRESOWYCH [us]

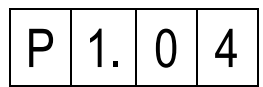

W tym kroku istnieje możliwość zmiany okresu impulsów adresowych. Wartość parametru można pozostawić bez zmian – krótko przyciskając przycisk **#** lub zmienić poprzez wprowadzenie parametru z zakresu **100 – 500.** Parametr wyrażony jest w [us].

Aby zapisać wprowadzony parametr należy zatwierdzić go poprzez przytrzymanie przycisku **#**. Ustawienie fabryczne **200**

1.05 CZAS NA ZAŁACZENIE [ms]

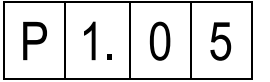

W tym kroku istnieje możliwość zmiany czasu na załączenie unifonu. Wartość parametru można pozostawić bez zmian – krótko przyciskając przycisk **#** lub zmienić poprzez wprowadzenie parametru z zakresu **5 – 300.** Parametr wyrażony jest w [ms].

Aby zapisać wprowadzony parametr należy zatwierdzić go poprzez przytrzymanie przycisku **#**. Ustawienie fabryczne **100**

1.06 MINIMALNA DŁUGOŚĆ IMPULSU OTWARCIA [ms]

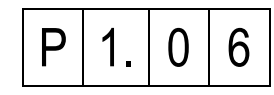

W tym kroku istnieje możliwość zmiany minimalnej długości impulsu otwarcia (impulsu przy którym system wykrywa otwarcie drzwi). Wartość parametru można pozostawić bez zmian – krótko przyciskając przycisk **#** lub zmienić poprzez wprowadzenie parametru z zakresu **1 – 20.** Parametr wyrażony jest w [ms].

Aby zapisać wprowadzony parametr należy zatwierdzić go poprzez przytrzymanie przycisku **#**. Ustawienie fabryczne **3**

1.07 MAKSYMALNA DŁUGOŚĆ IMPULSU OTWARCIA [ms]

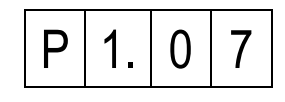

W tym kroku istnieje możliwość zmiany maksymalnej długości impulsu otwarcia (impulsu przy którym system wykrywa otwarcie drzwi). Wartość parametru można pozostawić bez zmian – krótko przyciskając przycisk **#** lub zmienić poprzez wprowadzenie parametru z zakresu **1 – 20.** Parametr wyrażony jest w [ms]. Aby zapisać wprowadzony parametr należy zatwierdzić go poprzez

przytrzymanie przycisku **#**. Ustawienie fabryczne **15**

1.08 POZIOM PRADU ZAŁACZENIA [mA]

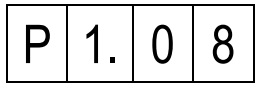

W tym kroku istnieje możliwość zmiany poziomu prądu załączenia unifonu (wartości prądu w linii LU, przy której system wykrywa załączenie unifonu). Wartość parametru można pozostawić bez zmian – krótko przyciskając przycisk **#** lub zmienić poprzez wprowadzenie parametru z zakresu **10 – 300.** Parametr wyrażony jest w [mA].

Aby zapisać wprowadzony parametr należy zatwierdzić go poprzez przytrzymanie przycisku **#**.

Ustawienie fabryczne **45**

1.09 POZIOM PRĄDU OBECNOŚCI [mA]

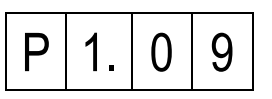

W tym kroku istnieje możliwość zmiany poziomu prądu obecności unifonu w momencie dzwonienia (wartości prądu w linii LU, przy której system wykrywa załączenie unifonu w momencie dzwonienia). Wartość parametru można pozostawić bez zmian – krótko przyciskając przycisk **#** lub zmienić poprzez wprowadzenie parametru z zakresu **10 – 300.** Parametr wyrażony jest w [mA]. Aby zapisać wprowadzony parametr należy zatwierdzić go poprzez przytrzymanie przycisku **#**. Ustawienie fabryczne **60**

**BASIC** 

### **ZESTAW DOMOFONOWY NR REF. 1062/321**

### **PROGRAMOWANIE**

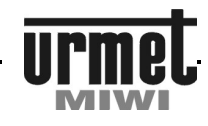

1.10 POZIOM PRĄDU ZWARCIA [mA]

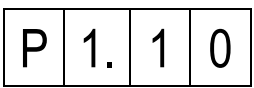

W tym kroku istnieje możliwość zmiany poziomu prądu wykrycia zwarcia (wartości prądu w linii LU, przy której system wykrywa zwarcie). Wartość parametru można pozostawić bez zmian – krótko przyciskając przycisk **#** lub zmienić poprzez wprowadzenie parametru z zakresu **100 – 300.** Parametr wyrażony jest w [mA].

Aby zapisać wprowadzony parametr należy zatwierdzić go poprzez przytrzymanie przycisku **#**. Ustawienie fabryczne **250**

1.11 RÓŻNICA PRĄDU LINII POTRZEBNA DO OTWARCIA [mA]

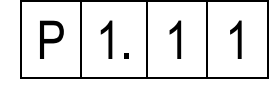

W tym kroku istnieje możliwość ustawienia różnicy prądu linii potrzebnej do otwarcia drzwi. Wartość parametru można pozostawić bez zmian – krótko przyciskając przycisk **#** lub zmienić poprzez wprowadzenie parametru z zakresu **1 – 100.** Parametr wyrażony jest w [mA].

Aby zapisać wprowadzony parametr należy zatwierdzić go poprzez przytrzymanie przycisku **#**.

Ustawienie fabryczne **25**

1.12 POZIOM PRĄDU DLA PRZYCISKU FUNKCYJNEGO [mA]

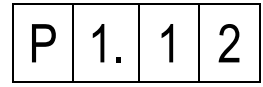

W tym kroku istnieje możliwość ustawienia wartości prądu jaki powinien płynąć w linii LU w celu wykrycia załączenia przycisku funkcyjnego. Wartość parametru można pozostawić bez zmian – krótko przyciskając przycisk **#** lub zmienić poprzez wprowadzenie parametru z zakresu **1 – 100.** Parametr wyrażony jest w [mA].

Aby zapisać wprowadzony parametr należy zatwierdzić go poprzez przytrzymanie przycisku **#**. Ustawienie fabryczne **20**

Uwaga. Przycisk funkcyjny działa w momencie, gdy na linia unifonów nie jest w stanie rozmowy.

1.13 POZIOM PRADU WYKRYCIA OFF'a [mA]

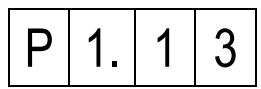

W tym kroku istnieje możliwość ustawienia wartości prądu przy którym następuje wykrycie OFFa. Wartość parametru można pozostawić bez zmian – krótko przyciskając przycisk **#** lub zmienić poprzez wprowadzenie parametru z zakresu **1 – 100.** Parametr wyrażony jest w [mA].

Aby zapisać wprowadzony parametr należy zatwierdzić go poprzez przytrzymanie przycisku **#**. Ustawienie fabryczne **30**

1.14 NAPIĘCIE LINII UNIFONÓW W STANIE SPOCZYNKU [V]

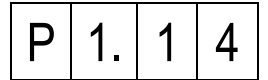

W tym kroku istnieje możliwość ustawienia napięcia na linii unifonów w momencie gdy linia jest w stanie spoczynku. Wartość parametru można pozostawić bez zmian – krótko przyciskając przycisk **#** lub zmienić poprzez wprowadzenie parametru z zakresu **3.0 – 8.0.** Parametr wyrażony jest w [V].

Aby zapisać wprowadzony parametr należy zatwierdzić go poprzez przytrzymanie przycisku **#**. Ustawienie fabryczne **6.0**

2. USTAWIENIA GLOBALNE

2.01 POTWIERDZENIE KODU WYWOŁANIA

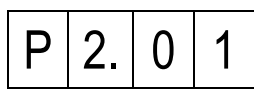

W tym kroku ustawiamy parametr odpowiedzialny za jeden z dwóch sposobów wywołania:

**0** Bez konieczności potwierdzania wprowadzonego kodu przyciskiem **#**.

**1** Z potwierdzaniem wprowadzonego kodu przyciskiem **#**.

Aby zapisać wprowadzony parametr należy zatwierdzić go poprzez przytrzymanie przycisku **#**. Ustawienie fabryczne **0** 

2.02 POTWIERDZENIE OTWARCIA DRZWI W UNIFONIE

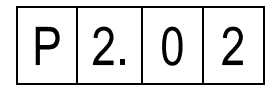

Krok umożliwia włącznie potwierdzenia otwarcia drzwi w unifonie w momencie np. wpisania indywidualnego kodu otwarcia drzwi. Mamy do wyboru:

**0** Wyłączone.

**1** Po wpisaniu indywidualnego kodu otwarcia poprzedzonego jednokrotnym wciśnięciem klawisza **#** na klawiaturze, oraz przy otwarciu drzwi z pastylki.

**2** Po wpisaniu indywidualnego kodu otwarcia poprzedzonego dwukrotnym wciśnięciem klawisza **#** na klawiaturze.

**3** Oba powyższe.

Aby zapisać wprowadzony parametr należy zatwierdzić go poprzez przytrzymanie przycisku **#**. Ustawienie fabryczne **3**

2.03 GŁOŚNOŚĆ DŹWIĘKÓW KLAWIATURY

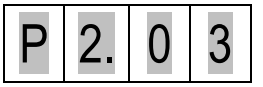

W tym kroku możemy regulować głośność sygnałów generowanych przez klawiaturę. Mamy do wyboru:

**0** Wyłączenie dźwięków klawiatury.

**7** Załączenie dźwięków klawiatury – wysoki poziom.

Aby zapisać wprowadzony parametr należy zatwierdzić go poprzez przytrzymanie przycisku **#**. Ustawienie fabryczne **1**

2.04 REGULACJA JASNOŚCI PODŚWIETLENIA PANELU

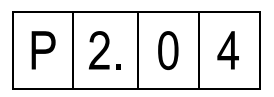

Krok ten pozwala na zmianę jasności podświetlenia klawiszy panelu. Przy wejściu w tę opcję na ekranie panelu pojawi się aktualna wartość natężenia oświetlenia diod podświetlających:

### **BASIC**

### **PROGRAMOWANIE**

2.08 DŁUGOŚĆ SYGNAŁU WYWOŁANIA

zakresu **1 – 10 sekund**.

 $P$  2. 0 8

Po naciśnięciu przycisku **#** na wyświetlaczu pojawi się aktualna wartość długości sygnału wywołania wyrażona w sekundach. Wartość parametru można pozostawić bez zmian – krótko przyciskając przycisk **#** lub zmienić wprowadzając wartość z

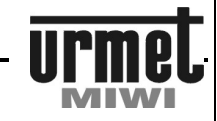

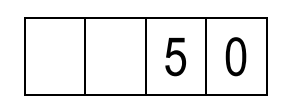

Wartość parametru można pozostawić bez zmian - krótko przyciskając przycisk **#** lub zmienić poprzez wprowadzenie parametru z zakresu **0 – 100.** Wprowadzany parametr jest wielkością wyrażoną w % Nowo wpisany parametr należy zatwierdzić poprzez przytrzymanie klawisza **#**. Mamy do wyboru: **0** Zgaszone podświetlenie. **100** Maksymalna jasność podświetlenia. Aby zapisać wprowadzony parametr należy zatwierdzić go poprzez przytrzymanie przycisku **#**. Ustawienie fabryczne **50**

2.05 EMISJA WYWOŁANIA PODCZAS PICKUPTIME

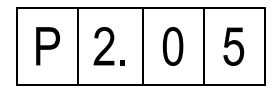

W tym kroku istnieje możliwość załączenia dodatkowego sygnału wywołania w unifonie podczas oczekiwania na podniesienie słuchawki (pickuptime). Mamy do wyboru:

**0** Wyłączony.

**1** Załączony.

Aby zapisać wprowadzony parametr należy zatwierdzić go poprzez przytrzymanie przycisku **#**. Ustawienie fabryczne **1** 

2.06 TYP DZWONKA OGÓLNEGO

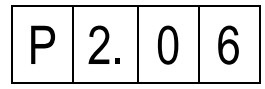

W tym kroku istnieje możliwość wyboru jednego z dwóch rodzajów dzwonka. Parametr zmienia ton dzwonka w sposób globalny (nie zmieni dzwonka w lokalu, gdzie lokator indywidualnie go zmienił). Mamy do wyboru jeden z dwóch dzwonków:

**1** Dzwonek nr. 1.<br>**2** Dzwonek nr. 2

**2** Dzwonek nr. 2.

Aby zapisać wprowadzony parametr należy zatwierdzić go poprzez przytrzymanie przycisku **#**.

Ustawienie fabryczne **1**

2.07 GŁOŚNOŚĆ DZWONKA OGÓLNEGO

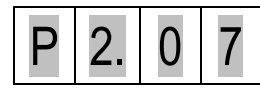

W tym kroku istnieje możliwość wyboru jednego z czterech poziomów głośności dzwonka. Parametr zmienia głośność dzwonka w sposób globalny (nie zmieni głośności dzwonka w lokalu, gdzie lokator indywidualnie ją ustawił).

Mamy do wyboru:

**1** Głośność dzwonka – cicho. **4** Głośność dzwonka – najgłośniej.

Aby zapisać wprowadzony parametr należy zatwierdzić go poprzez przytrzymanie przycisku **#**. Ustawienie fabryczne **4**

Aby zapisać wprowadzony parametr należy zatwierdzić go poprzez przytrzymanie przycisku **#**. Ustawienie fabryczne **5** 2.09 CZAS NA PODNIESIENIE SŁUCHAWKI PO WYWOŁANIU  $P$  | 2. | 0 | 9 Krok ten umożliwia ustawienie czasu, jaki ma użytkownik na podniesienie słuchawki po sygnale wywołania. Po naciśnięciu przycisku **#** na wyświetlaczu pojawi się aktualna wartość czasu (PICK-UP time) wyrażona w sekundach. Możemy wartość czasu pozostawić bez zmian - krótko przyciskając przycisk **#** lub zmienić wprowadzając wartość z zakresu **1 – 30 sekund**. Aby zapisać wprowadzony parametr należy zatwierdzić go poprzez przytrzymanie przycisku **#**. Ustawienie fabryczne **20**  2.10 MAKSYMALNY CZAS ROZMOWY  $P$   $|2.$   $|1|0$ W tym kroku możemy ustawić maksymalny czas rozmowy, po którym nastąpi jej automatyczne przerwanie. Po naciśnięciu przycisku **#** na wyświetlaczu pojawi się aktualna wartość tego czasu wyrażona w sekundach. Możemy czas ten pozostawić bez zmian - krótko przyciskając przycisk **#** lub zmienić wprowadzając wartość z zakresu **1 – 120 sekund**. Aby zapisać wprowadzony parametr należy zatwierdzić go poprzez przytrzymanie przycisku **#**. Ustawienie fabryczne **120** 2.11 MAKSYMALNY CZAS POMIĘDZY NACIŚNIĘCIAMI KLAWISZY  $P$  | 2. | 1

Parametr pozwala na ustawienie maksymalnego czasu pomiędzy naciśnięciami klawiszy.

Po naciśnięciu przycisku **#** na wyświetlaczu pojawi się aktualna wartość parametru. Wartość parametru można pozostawić bez zmian – krótko przyciskając przycisk **#** lub zmienić wprowadzając wartość z zakresu **1 – 10 sekund**.

Aby zapisać wprowadzony parametr należy zatwierdzić go poprzez przytrzymanie przycisku **#**. Ustawienie fabryczne **3** 

### **BASIC**

### **PROGRAMOWANIE**

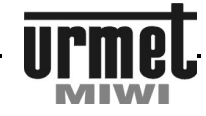

2.12 DEAKTYWACJA PRZYCISKU OTWARCIA PODCZAS GŁOSNIEJ ROZMOWY

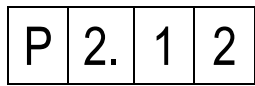

Efektem docelowym działania funkcji jest wykluczenie przypadkowych otwarć podczas prowadzenia konwersacji. Po naciśnięciu przycisku **#** na wyświetlaczu pojawi się aktualna wartość parametru. Wartość parametru wyrażona jest w %. Po wejściu w opcję parametr można pozostawić bez zmian – krótko przyciskając przycisk **#** lub zmienić wprowadzając wartość z zakresu **0 – 100**

Mamy do wyboru:

**0** Funkcja nieaktywna - system działa "normalnie".<br>**1-100** lm wieksza wartość parametru tym iest trudni

**1-100** Im większa wartość parametru tym jest trudniej o uzyskanie przypadkowego otwarcia zaczepu przy głośnej konwersacji. Należy pamiętać że ze wzrostem parametru utrudniamy normalne otwarcie.

Aby zapisać wprowadzony parametr należy zatwierdzić go poprzez przytrzymanie przycisku **#**.

Ustawienie fabryczne **5**

2.13 DODATKOWY SYGNAŁ DŹWIĘKOWY NA CZAS OTWARCIA

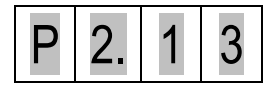

Parametr pozwala na załączenie dodatkowego sygnału dźwiękowego generowanego przez panel w trakcie otwarcia drzwi.

Po naciśnięciu przycisku **#** na wyświetlaczu pojawi się aktualna wartość parametru. Mamy do wyboru:

**0** Funkcja nieaktywna – podczas otwarcia brak jakiegokolwiek sygnału dźwiękowego.

**1** Funkcja aktywna – na czas otwarcia w panelu generowany jest sygnał dźwiękowy.

Aby zapisać wprowadzony parametr należy zatwierdzić go poprzez przytrzymanie przycisku **#**.

Ustawienie fabryczne **0**

3. KONFIGURACJA EI/OC/DOOR/PS 3.01 CZĘSTOTLIWOŚĆ KLUCZOWANIA ELEKTROZACZEPU

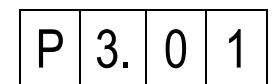

W tym kroku ustawiamy częstotliwość kluczowania elektrozaczepu, który podłączany jest w klawiaturze pod zaciski **+CL –CL**. Wyjście to może obsługiwać elektrozaczepy na napięcie stałe i przemienne. Parametr, który ustawiamy w tym kroku określa częstotliwość napięcia, które pojawia się na wyjściu **+CL –CL.**

Tabela poniżej przedstawia wpływ parametru na częstotliwość kluczowania elektrozaczepu:

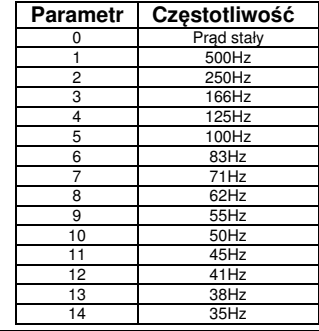

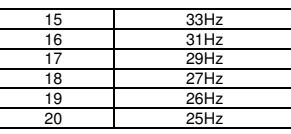

Aby zapisać wprowadzony parametr należy zatwierdzić go poprzez przytrzymanie przycisku **#**.

Ustawienie fabryczne **0** 

3.02 CZAS PRĄU STAŁEGO PRZY STARCIE ELEKTROZACZEPU

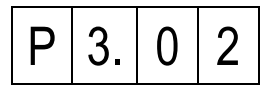

Przy starcie elektrozaczepu wpierw płynie prąd stały a dopiero po ściśle określonej chwili czasu zaczyna płynąć prąd zmienny. Po naciśnięciu przycisku **#** na wyświetlaczu pojawi się aktualna wartość czasu prądu stałego wyrażona w milisekundach. Wartość parametru można pozostawić bez zmian – krótko przyciskając przycisk **#** lub zmienić wprowadzając wartość z zakresu **0 – 250 milisekund**.

Aby zapisać wprowadzony parametr należy zatwierdzić go poprzez przytrzymanie przycisku **#**.

Ustawienie fabryczne **200**

3.03 PRĄD ELEKTROZACZEPU

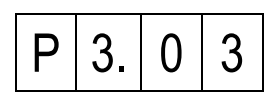

Parametr pozwala na ustawienie prądu elektrozaczepu. Przy ustawieniu parametru na 10 przez elektrozaczep płynie prąd o najniższej wartości (odpowiada to wartości prądu 360 mA\*). Natomiast jeżeli parametr ustawimy na wartość maksymalną - 90 wówczas przez elektrozaczep popłynie prąd o najwyższej wartości (odpowiada to wartości prądu 750 mA\*).

Po naciśnięciu przycisku **#** na wyświetlaczu pojawi się aktualna wartość prądu wyrażona w procentach. Wartość parametru można pozostawić bez zmian – krótko przyciskając przycisk **#** lub zmienić wprowadzając wartość z zakresu **10 – 90**.

Aby zapisać wprowadzony parametr należy zatwierdzić go poprzez przytrzymanie przycisku **#**. Ustawienie fabryczne **30**

\* Obciążeniem linii C+ i C- przy pomiarze wartości prądu był zaczep BIRATRONIK 8-12V AC i 300 mA AC zasilany prądem stałym.

### 3.04 TRYB PRACY ELEKTROZACZEPU

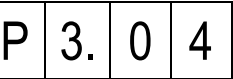

W tym kroku ustawiamy tryb pracy elektrozaczepu. Mamy do wyboru:<br>0 Nor

**0** Normalny.<br>**1** Rewersvin **1** Rewersyjny (tylko DC bez kluczowania). W trybie rewersyjnym do wyjść +C –C nie należy bezpośrednio podłączać zwory elektromagnetycznej. Podłączenie zwory spowoduje uszkodzenie panelu.

Aby zapisać wprowadzony parametr należy zatwierdzić go poprzez przytrzymanie przycisku **#**. Ustawienie fabryczne **0**

**PROGRAMOWANIE / KOMUNIKATY O BŁĘDACH / REGULACJA** 

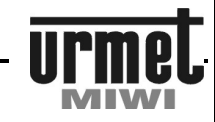

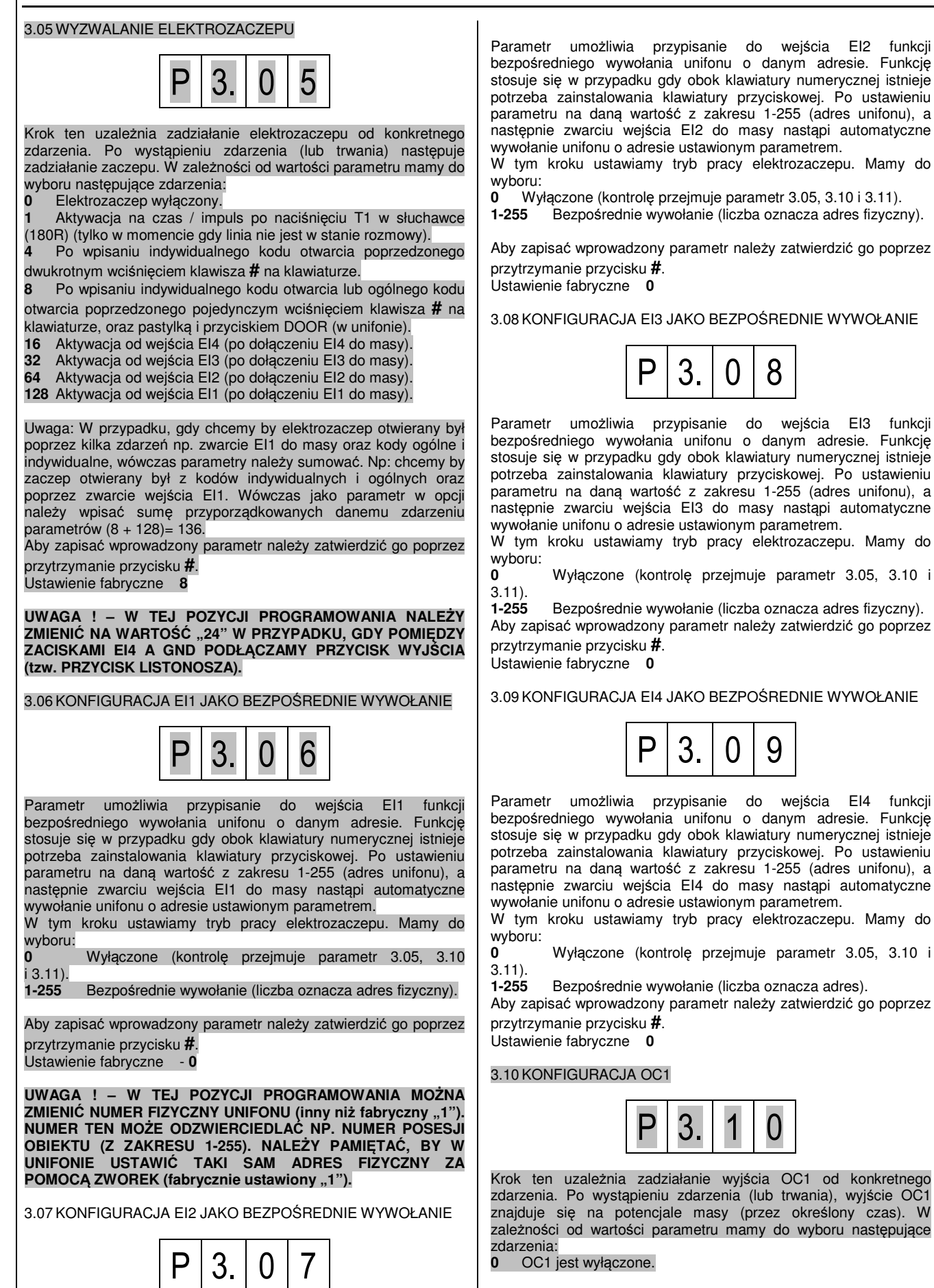

BASIC

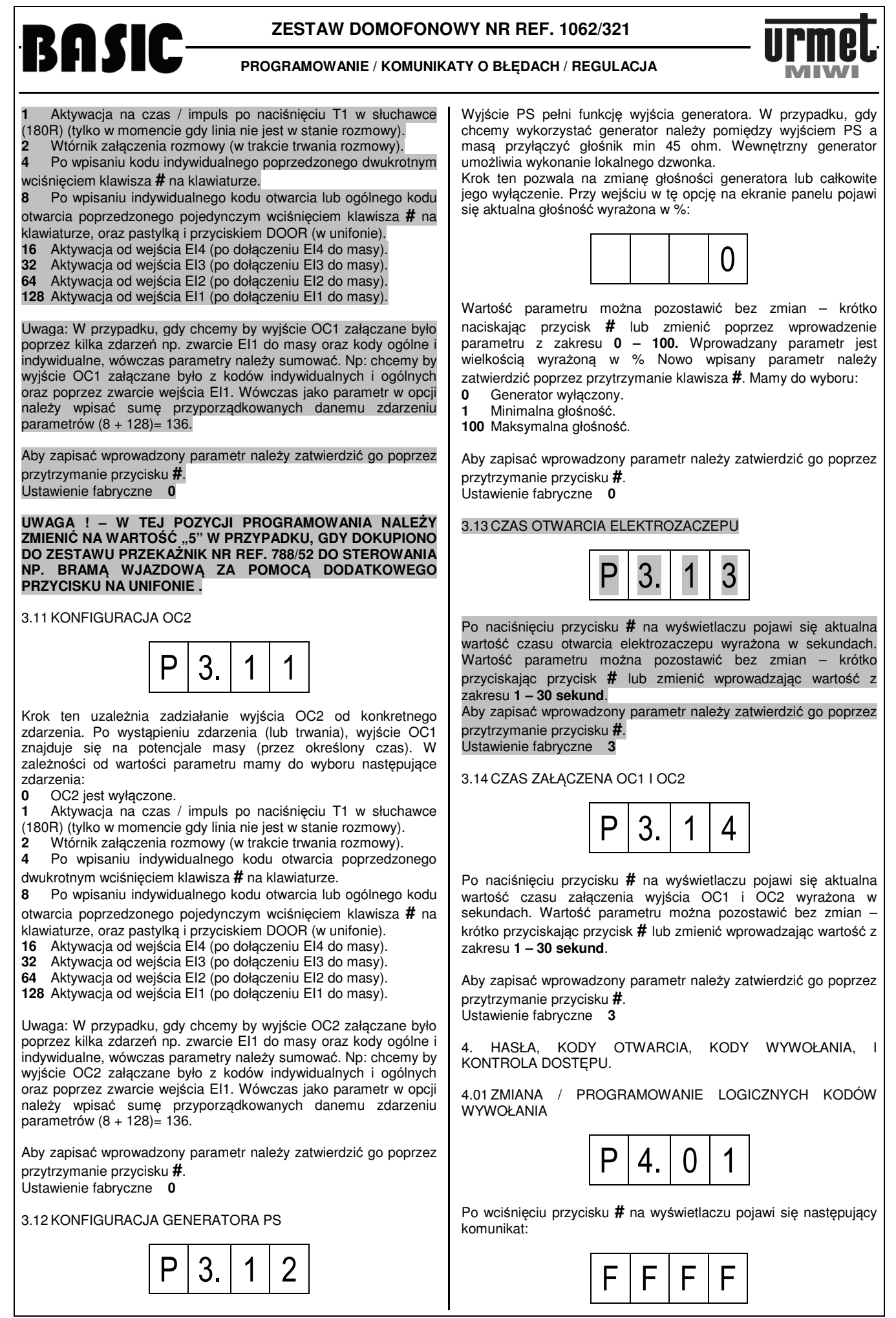

#### **ZESTAW DOMOFONOWY NR REF. 1062/321**  BASIC **PROGRAMOWANIE / KOMUNIKATY O BŁĘDACH / REGULACJA**  Zatwierdzić wyświetlany kod przytrzymując przycisk **#** lub FFFF jest kodem fizycznym (wartość odpowiadająca ustawieniu skasować go przytrzymując przycisk ∗. zworek w unifonie z zakresu 1-255). Możliwe jest przypisanie takiego samego kodu otwarcia różnym Wówczas możemy przypisać kod wywołania (kod logiczny) kodom wywołania. każdemu, możliwemu ustawieniu zworek w unifonie (kod fizyczny).

Ustawienie fabryczne Niepowtarzalna tabela kodów

4.03 ZMIANA / PROGRAMOWANIE OGÓLNYCH KODÓW **OTWARCIA** 

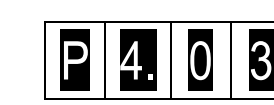

Możliwe jest zaprogramowanie 64 ogólnych kodów otwarcia. możliwością przypisania poszczególnych do konkretnych klawiatur. Podczas przeglądania kodów są one wyświetlane kolejno cyklicznie do ostatniego zajętego. Naciśnięcie klawisza **#** powoduje wyświetlenie kolejnego kodu. Kod w postaci "oooo" oznacza wolne miejsce, tam wpisujemy następny. Brak symbolu "oooo" na liście oznacza całkowite zapełnienie pamięci. Po wciśnięciu przycisku **#** na wyświetlaczu pojawi się pierwszy 4 cyfrowy, ogólny kod otwarcia. Możemy wówczas:

Przeglądać zaprogramowane kody. Zatwierdzenie kodu następuje poprzez wciśnięcie klawisza **#**.

Zmienić dany kod poprzez wpisanie nowego kodu w momencie jego wyświetlania. Zatwierdzenie kodu odbywa się poprzez przytrzymanie klawisza **#**.

Skasować wyświetlony kod wciskając i przytrzymując przez ok. 1 s przycisk ∗.

Ustawienie fabryczne Jeden kod ogólny - 6666.

**UWAGA ! – W TEJ POZYCJI PROGRAMOWANIA NALEŻY BEZWZGLĘDNIE PODAĆ/ZMIENIĆ CZTEROCYFROWE KODY OTWARCIA ZAMKA LUB STEROWANIA BRAMĄ.**

4.04 DODAWANIE PASTYLKI DO UŻYTKOWNIKA

Przyporządkowanie polega na przypisaniu danej pastylki do danego użytkownika (kodu logicznego).

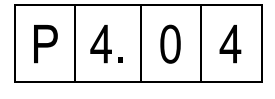

Po wciśnięciu przycisku **#** na wyświetlaczu pojawi się następujący komunikat:

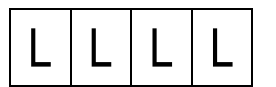

Teraz możemy przypisać kod wywołania (kod logiczny) do pastylki. Aby to wykonać należy:

Wprowadzić kod logiczny unifonu do którego chcemy przyporządkować daną pastylkę. Wycofanie z opcji następuje poprzez naciśnięcie klawisza ∗.

Potwierdzić kod poprzez naciśnięcie klawisza **#**. Na wyświetlaczu powinny pojawić się cztery poziome kreski. W przypadku wpisania niezaprogramowanego kodu logicznego na ekranie panelu pojawi się komunikat o błędzie, oraz zostanie wygenerowany sygnał błędu.

Wycofanie z opcji następuje poprzez naciśnięcia klawisza ∗.

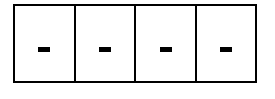

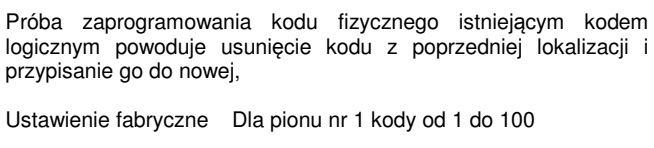

Zatwierdzić wprowadzoną wartości przytrzymując przycisk **#**.

Aby to wykonać należy: Wprowadzić kod fizyczny unifonu.

Nastepnie należy:

jednego kodu fizycznego.

zakresu 1-9999.

wywołania wyświetlacz pokaże:

Zatwierdzić wprowadzone wartości przyciskiem **#**.

wywołania zostanie on pokazany na wyświetlaczu.

Jeżeli wybrany kod fizyczny nie miał przypisanego żadnego kodu

 $\mathsf{L} \,|\, \mathsf{L} \,|\, \mathsf{L} \,|\, \mathsf{L}$ 

Jeśli kod fizyczny miał wcześniej zaprogramowany jakiś kod

Pozostawić dotychczasowy lub wprowadzić nowy kod wywołania z

Dany kod logiczny może być przypisany tylko i wyłącznie do

W przypadku zmiany ilości kodów logicznych (ilości unifonów – gdy ich liczba będzie większa niż 100) należy zmodyfikować parametr, a następnie przywrócić kody logiczne (opcja 506) oraz indywidualne kody otwarcia (opcja 507). Kody logiczne i kody otwarcia wówczas zostaną przywrócone do postaci fabrycznej (bez relokacji) jednak ich liczba będzie odpowiadała wartości parametru. Również istnieje możliwość zmniejszenia ilości kodów w sposób analogiczny.

4.02 ZMIANA / PROGRAMOWANIE INDYWIDUALNYCH KODÓW **OTWARCIA** 

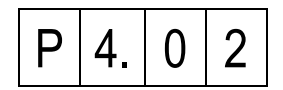

Po wciśnięciu przycisku **#** na wyświetlaczu pojawi się następujący komunikat:

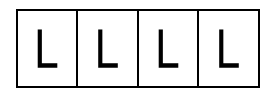

LLLL kod wywołania (kod logiczny z zakresu 1-9999).

W tym kroku możemy przypisać indywidualny 4-cyfrowy kod otwarcia każdemu kodowi wywołania. Aby to wykonać należy: Wprowadzić z klawiatury kod logiczny (wywołania), dla którego chcemy zaprogramować kod otwarcia.

Zatwierdzić wprowadzony kod wciskając przycisk **#**.

Jeżeli wybrany kod logiczny nie miał przypisanego żadnego kodu otwarcia wyświetlacz pokaże:

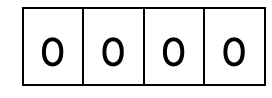

Jeśli kod logiczny miał wcześniej przyporządkowany jakiś kod otwarcia zostanie on wyświetlony na wyświetlaczu. Następnie należy:

Wprowadzić 4-cyfrowy kod otwarcia lub pozostawić dotychczasową wartość.

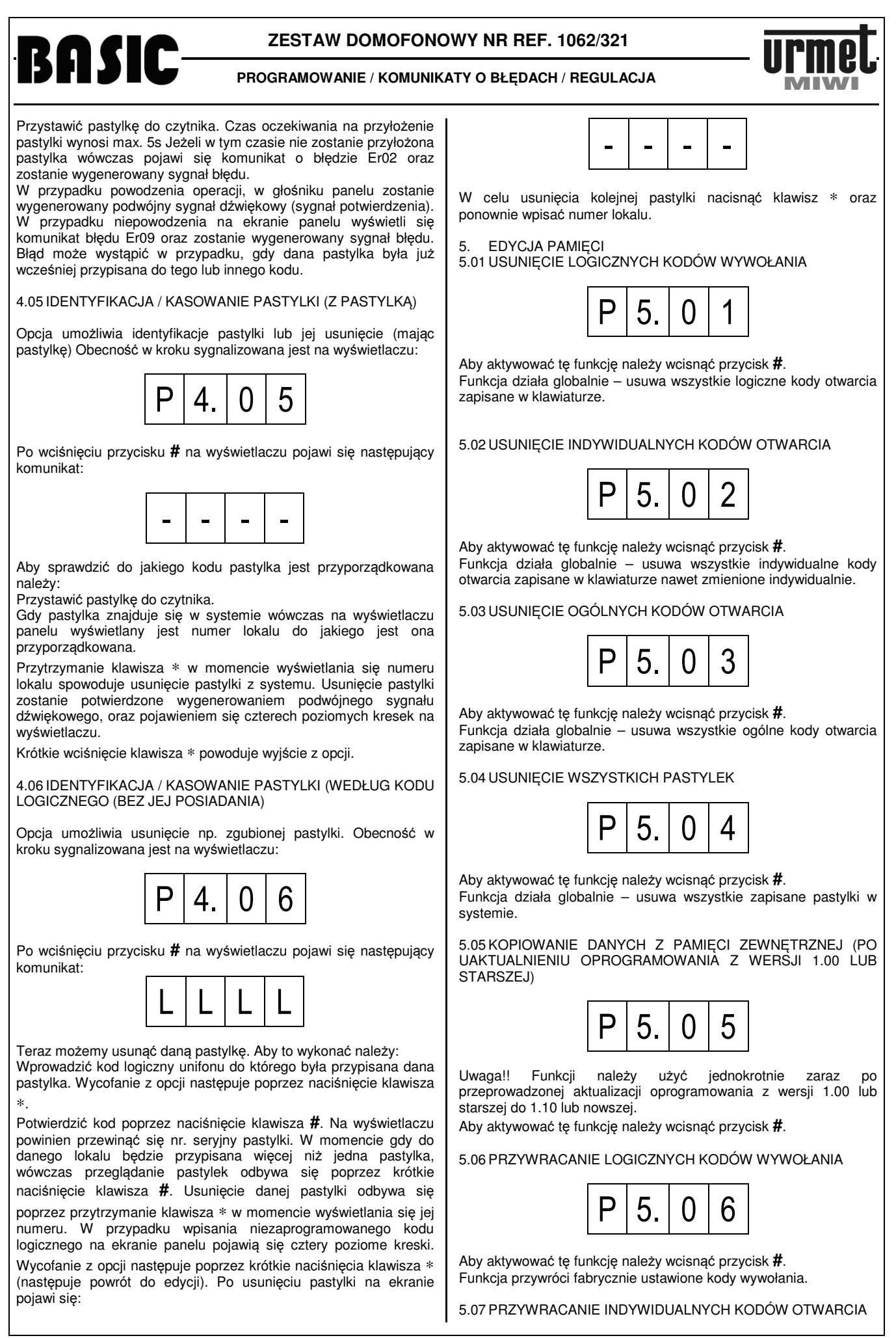

## **BASIC**

### **ZESTAW DOMOFONOWY NR REF. 1062/321**

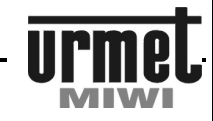

### **PROGRAMOWANIE / KOMUNIKATY O BŁĘDACH / REGULACJA**

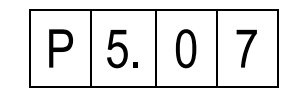

Aby aktywować tę funkcję należy wcisnąć przycisk **#**. Funkcja przywróci fabrycznie ustawione indywidualne kody otwarcia (kody zmienione indywidualnie zostaną również przywrócone do postaci pierwotnej).

5.08 PRZYWRACANIE OGÓLNYCH KODÓW OTWARCIA

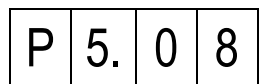

Funkcja umożliwia przywrócenie ogólnych kodów do postaci fabrycznej.

Aby aktywować tę funkcję należy wcisnąć przycisk **#**.

Funkcja przywróci fabrycznie ustawione ogólne kody otwarcia.

5.09 PRZYWRACANIE KONFIGURACJI SYSTEMU

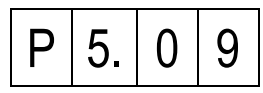

Niniejsza funkcja przywracania danych dotyczy: Parametrów czasowo-prądowych.

Ustawień globalnych.

Konfiguracji EI/OC/DOOR/PS.

Przywrócenia ustawień zaawansowanych. Nastaw indywidualnych.

Aby aktywować tę funkcję należy wcisnąć przycisk **#**. Funkcja przywróci fabrycznie ustawione parametry. Powyższa funkcja nie przywraca kodów i relokacji.

5.10 PRZYWRACANIE WSZYSTKICH DANYCH

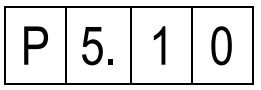

Niniejsza funkcja przywracania danych dotyczy:

Ogólnych kodów otwarcia.

Indywidualnych kodów otwarcia. Kodów wywołania.

Parametrów czasowo-prądowych.

Ustawień globalnych.

Konfiguracji EI/OC/DOOR/PS.

Przywrócenia ustawień zaawansowanych. Wprowadza ustawienia standardowe dla nastaw indywidualnych.

Aby aktywować tę funkcję należy wcisnąć przycisk **#**. Funkcja przywróci fabrycznie ustawione parametry.

5.11 PIERWSZY KOD LOGICZNY SŁUCHAWKI

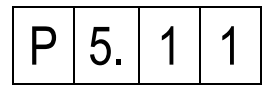

Funkcja umożliwia wprowadzenie pierwszego logicznego kodu słuchawki. Funkcje 5.11 oraz 5.13 umożliwiają wprowadzenie przesunięcia adresów.

Aby zapisać wprowadzony parametr należy zatwierdzić go przyciskiem **#**. Parametr może być z zakresu 1 - 9999 Ustawienie fabryczne **1**  Przykład

Przesunięcie adresów o 1 (tak by unifonowi o adresie fizycznym 1 odpowiadał kod logiczny 2, a unifonowi o adresie fizycznym 2 odpowiadał kod logiczny 3 itd.) można zrealizować w sposób podany poniżej.

W punkcie 5.11 wprowadzić parametr 2.

W punkcie 5.13 wprowadzić parametr 1. Przywrócić logiczne wywołania (punkt 5.06).

Przywrócić indywidualne kody otwarcia (punkt 5.07).

5.12 OSTATNI KOD LOGICZNY SŁUCHAWKI

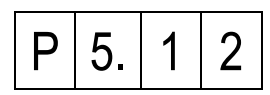

Funkcja umożliwia wprowadzenie ostatniego logicznego kodu słuchawki. Do tej wartości będą generowane kody logiczne w przypadku przywracania kodów logicznych oraz przywracania indywidualnych kodów otwarcia.

Należy pamiętać że ostatni kod logiczny unifonu nie może być mniejszy od ilości unifonów w systemie.

Parametr może być z zakresu 1 - 9999 Aby zapisać wprowadzony parametr należy zatwierdzić go przyciskiem **#**.

Ustawienie fabryczne **100** 

5.13 PIERWSZY FIZYCZNY KOD SŁUCHAWKI

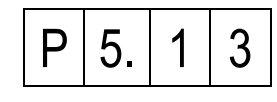

Funkcja umożliwia wprowadzenie pierwszego logicznego kodu słuchawki. Funkcje 5.11 oraz 5.13 umożliwiają wprowadzenie przesunięcia adresów.

Aby zapisać wprowadzony parametr należy zatwierdzić go przyciskiem **#**.

Parametr może być z zakresu 1 – 255 Ustawienie fabryczne **1** 

### Przykład

Przesunięcie adresów o 1 (tak by unifonowi o adresie fizycznym 1 odpowiadał kod logiczny 2, a unifonowi o adresie fizycznym 2 odpowiadał kod logiczny 3 itd.) można zrealizować w sposób podany poniżej.

W punkcie 5.11 wprowadzić parametr 2.

W punkcie 5.13 wprowadzić parametr 1. Przywrócić logiczne wywołania (punkt 5.06). Przywrócić indywidualne kody otwarcia (punkt 5.07).

5.14 NR TABELI KODÓW DO GENERACJI IKO

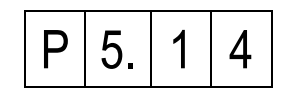

Opcja umożliwia podejrzenie / zmianę numeru tabeli kodu. Należy z niej korzystać np w przypadku gdy wymieniamy panel na nowy (poprzedni został uszkodzony) a jednocześnie chcemy zachować dotychczasowe indywidualne kody otwarcia.

Po wejściu w opcję na ekranie wyświetlacza wyświetli się numer aktualnej (obowiązującej) tabeli kodów. Numer będzie przewijany na wyświetlaczu. W przypadku gdy opcja 6.07 ustawiona została na "0", wówczas aktywna jest oryginalna tabela kodów i w 5.14 możemy tylko podejrzeć numer tabeli.

W sytuacji gdy w opcji 6.07 parametr jest ustawiony na "1" wówczas poza podejrzeniem aktualnej tabeli kodów możemy ją zmienić poprzez wpisanie nowej i zatwierdzenie poprzez przytrzymanie klawisza **#**.

UWAGA !!

Po zmianie nr tabeli kodów należy wejść w opcję 5.07 w celu jej uaktywnienia.

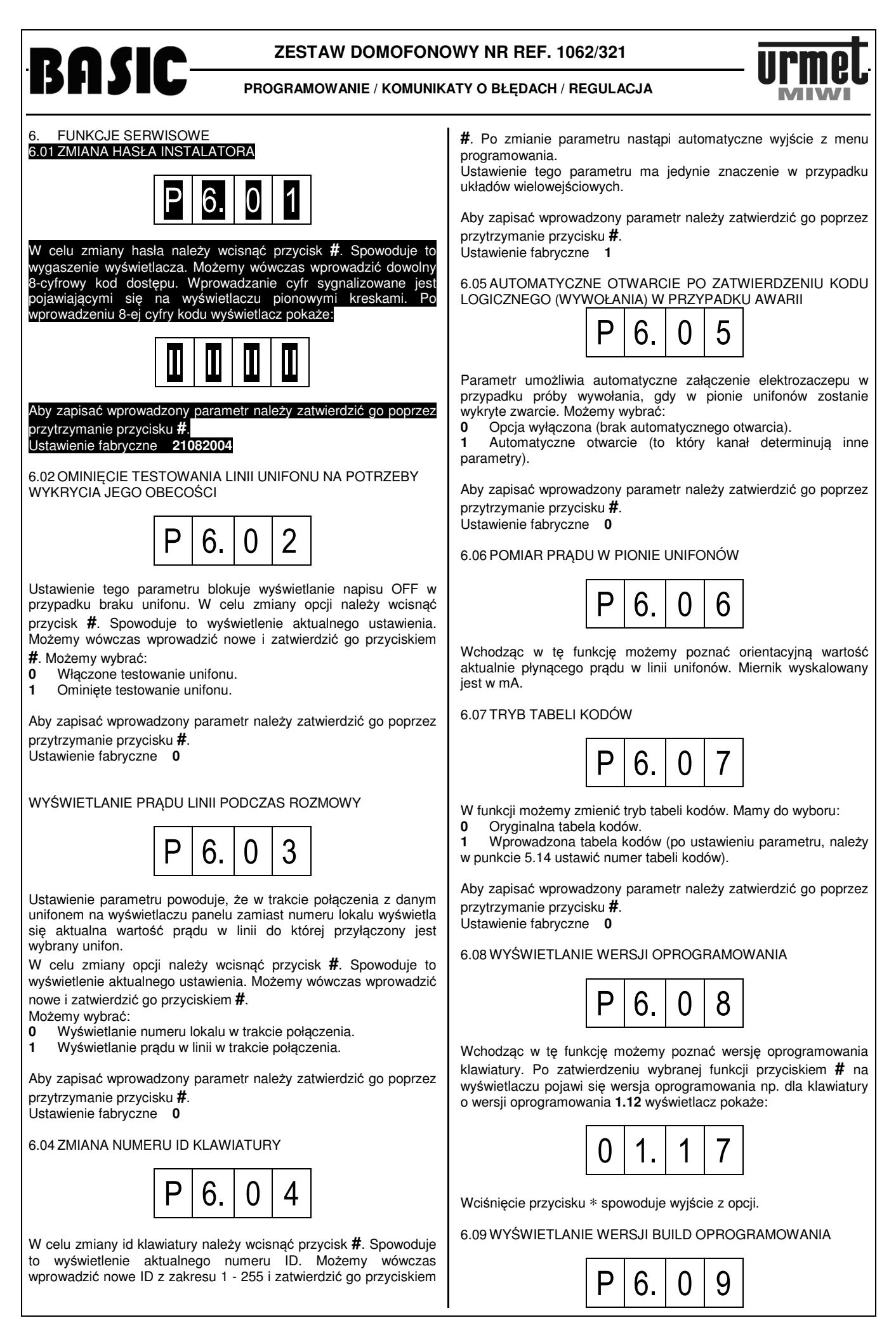

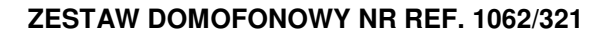

**PROGRAMOWANIE / KOMUNIKATY O BŁĘDACH / REGULACJA** 

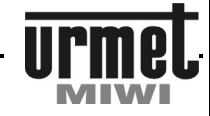

Wchodząc w tę funkcję możemy poznać wersję BUILD oprogramowania klawiatury. Po zatwierdzeniu wybranej funkcji przyciskiem **#** na wyświetlaczu pojawi się wersja oprogramowania np. dla klawiatury o wersji BUILD oprogramowania **1039** wyświetlacz pokaże:

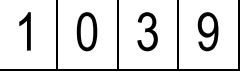

Wciśnięcie przycisku ∗ spowoduje wyjście z opcji. 6.10 RESET NASTAW INDYWIDUALNYCH

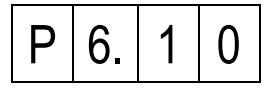

Funkcja ma za zadnie przywrócić ustawienia globalne i fabryczne parametrom które może edytować indywidualnie dany lokator. Funkcja działa globalnie co oznacza że nastąpi reset ustawień indywidualnych u wszystkich lokatorów.

Niniejsza funkcja przywracania nastaw indywidualnych dotyczy:

Typu dzwonka.

Poziomu głośności dzwonka.

BASIC

Potwierdzenia otwarcia w unifonie.

Automatycznego otwarcia po wywołaniu.

Zmianie kodu indywidualnego.

Aby aktywować tę funkcję należy wcisnąć przycisk **#**. Przez czas trwania procesu przywracania danych wyświetlany jest komunikat:

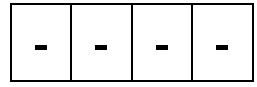

Funkcja przywróci fabrycznie ustawione parametry.

6.11 CYKLICZNE WYWOŁANIE WSZYSTKICH ZAPROGRAMOWANYCH SŁUCHAWEK

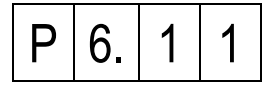

Funkcja pełni rolę funkcji testowej. Po wejściu do funkcji na ekranie wyświetli się liczba zaprogramowanych słuchawek oraz rozpocznie się liczenie.

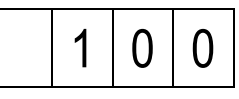

Podczas pracy aktywne są klawisze:

**1** Wyświetla liczbę zaprogramowanych słuchawek.

**2** Wyświetla adres fizyczny aktualnej słuchawki.

Krótki sygnał dźwiękowy oznacza słuchawkę która się nie załączyła Podwójny dłuższy sygnał dźwiękowy oznacza słuchawkę załączoną, ale nie odłożoną.

6.12 WYŚWIETLANIE WERSJI PŁYTY GŁÓWNEJ

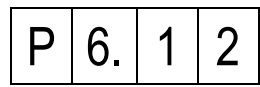

Wchodząc w tę funkcję możemy poznać wersję płyty głównej klawiatury. Po zatwierdzeniu wybranej funkcji przyciskiem **#** na wyświetlaczu pojawi się wersja płyty głównej np. dla klawiatury o wersji płyty głównej **1** wyświetlacz pokaże:

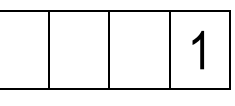

Wciśnięcie przycisku ∗ spowoduje wyjście z opcji.

7. FUNKCJE DODATKOWE 7.01 TEMPERATURA PROCESORA

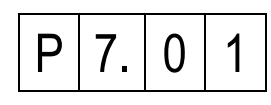

Wchodząc w tę funkcję możemy poznać aktualną temperaturę procesora. Po zatwierdzeniu wybranej funkcji przyciskiem **#** na wyświetlaczu pojawi się temperatura procesora wyrażona w °C Wciśnięcie przycisku ∗ spowoduje wyjście z opcji.

### **KOMUNIKATY O BŁĘDACH**

Wszystkie panele z klawiaturą wykrywają oraz identyfikują liczne błędy występujące w systemie. Informacja o błędach wyświetlana jest na wyświetlaczu wraz z właściwym kodem błędu, na podstawie którego możemy określić rodzaj nieprawidłowości.

W poniższej tabeli zostały zestawione kody błędów wraz z opisami.

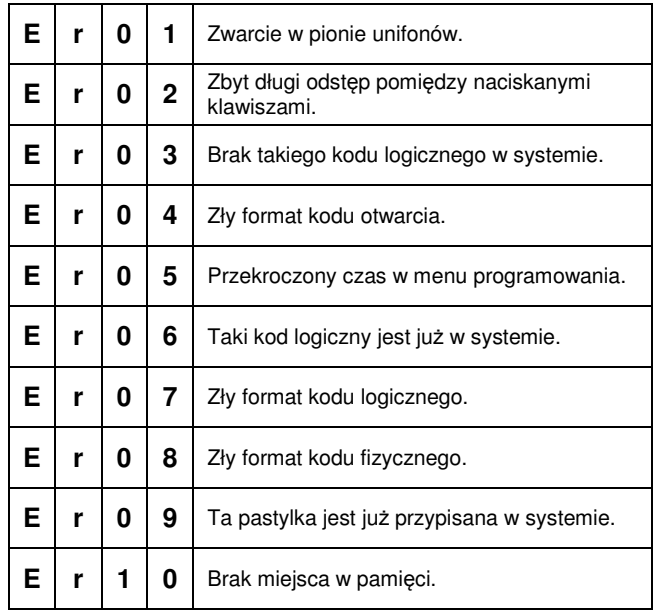

### **REGULACJA PANELU 1062/1VD**

Płytka panelu jest wstępnie wyregulowana w trakcie procesu produkcyjnego. Potencjometry P1, P2 i P3 umożliwiają regulację panelu jednak należy tę czynność wykonywać tylko w przypadku gdy jest ona rzeczywiście niezbędna.

Rysunek 1 – położenie potencjometrów i kostek zaciskowych panelu.

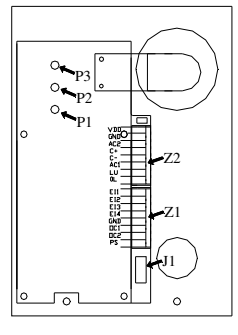

### **REGULACJA / MONTAŻ**

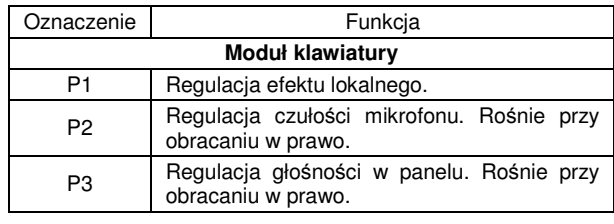

### **MONTAŻ PANELU NR REF. 1062/1VD**

W celu zapewnienia dobrej widoczności cyfr na wyświetlaczu modułu nie należy montować go naprzeciw silnych źródeł światła (oświetlenie słoneczne, silne lamp, itp.)

Obudowa podtynkowa powinna być montowana w taki sposób, aby nie wystawała ze ściany. Montaż panelu **nr ref. 1062/1VD** przebiega w następującej kolejności:

### **MONTAŻ NATYNKOWY**

**BASIC** 

Aby zamontować panel zewnętrzny natynkowo należy wykonać opisane poniżej czynności.

- 8. Zdemontować płytę czołową.<br>9. Odłaczyć kostki zaciskowe ze
- 9. Odłączyć kostki zaciskowe ze złącz sygnałowych.
- 10. Przełożyć przewody podłączeniowe poprzez otwór **B** w tylnej części panelu (**rys. 4**).
- 11. Przykręcić panel do podłoża wykorzystując 4 otwory **A** znajdujące się w tylnej części panelu (**rys. 4**).
- 12. Podłączyć przewody do odpowiednich zacisków w kostkach zaciskowych.
- 13. Wsunąć kostki zaciskowe w gniazda w ten sposób by opisy na kostkach zaciskowych pokryły się z opisami na gnieździe. Nałożyć płytę czołową obudowy.
- 14. Zamknąć i przykręcić dwoma wkrętami płytę czołową.

### **MONTAŻ PODTYNKOWY**

Przy montażu podtynkowym zalecane jest zastosowanie ramki podtynkowej **nr ref. 525/RPV-M** (sprzedawanej osobno) celem ukrycia ewentualnych niedokładności wykonania otworu.

Aby zamontować panel zewnętrzny w wersji podtynkowej należy wykonać opisane poniżej czynności.

- 15. Zdemontować płytę czołową.
- 16. Odłączyć kostki zaciskowe ze złącz sygnałowych.
- 17. Umieścić ramkę podtynkową w murze (otworze).
- 18. Przełożyć przewody podłączeniowe poprzez otwór **B** w tylnej części panelu (**rys. 4**).
- 19. Przykręcić panel do podłoża wykorzystując 4 otwory **A** znajdujące się w tylnej części panelu (**rys. 4**).
- 20. Podłączyć przewody do odpowiednich zacisków w kostkach zaciskowych.
- 21. Wsunąć kostki zaciskowe w gniazda w ten sposób by opisy na kostkach zaciskowych pokryły się z opisami na gnieździe. Nałożyć płytę czołową obudowy.
- 22. Zamknąć i przykręcić dwoma wkrętami płytę czołową.

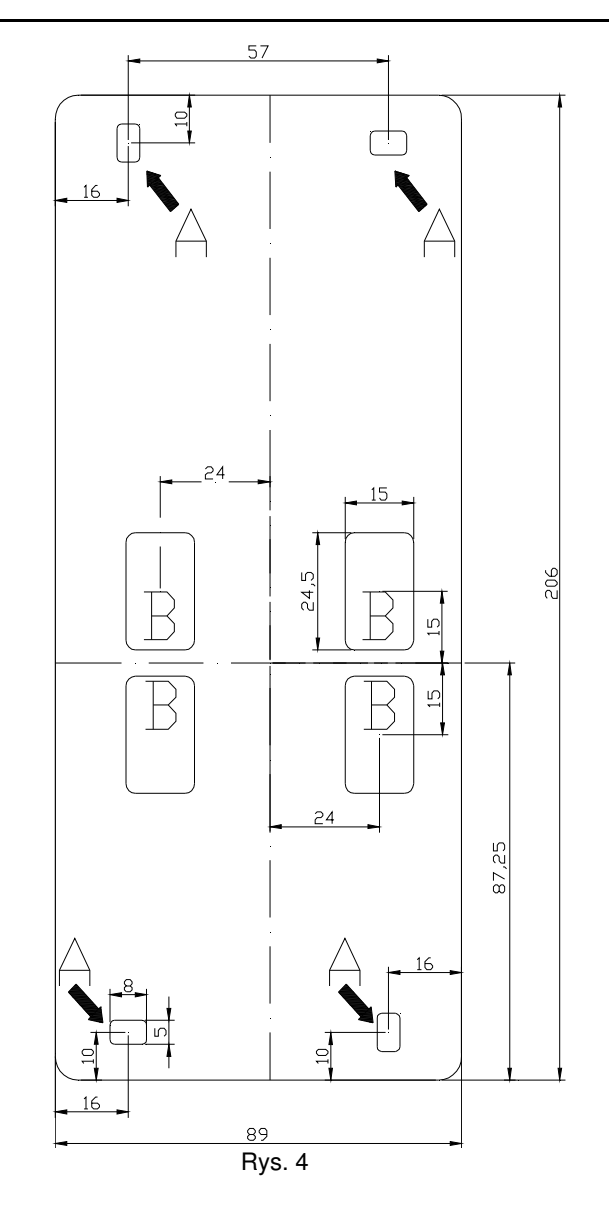

### **UNIFON Z DODATKOWYM PRZYCISKIEM NR REF. 1132/621**

## BASIC

### **INFORMACJE OGÓLNE / DANE TECHNICZNE**

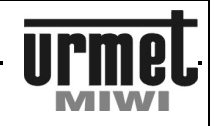

### **UNIFON Z DODATKOWYM PRZYCISKIEM NR REF. 1132/621 ORAZ ZEWNĘTRZNYM REGULATOREM GŁOŚNOŚCI WYWOŁANIA NR REF. 1132/63**

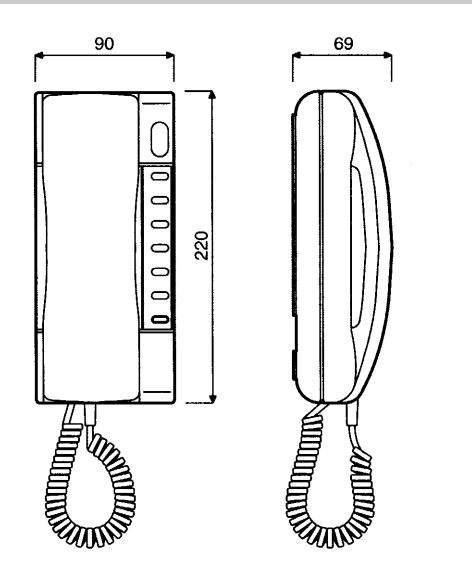

### **INFORMACJE OGÓLNE**

### **PODSTAWOWE FUNKCJE**

- 1. Prowadzenie rozmowy.
- 2. Otwarcie drzwi.
- 3. Otwarcie bramy (do użycia dodatkowego przycisku wymagany jest przekaźnik nr ref. 788/52)

### **PODŁĄCZENIE DO SYSTEMU**

Unifon **nr ref. 1132/621** podłączamy do zacisków LU 0L panelu przy pomocy 2 żył.

### **OPIS ZACISKÓW POD PRZEWODY**

+L Linia danych.

-L Masa.<br>T:180 Zacisk Zacisk podłączenia przycisku wywołania 180R (zwierany do masy (L-).

### **PROGRAMOWANIE**

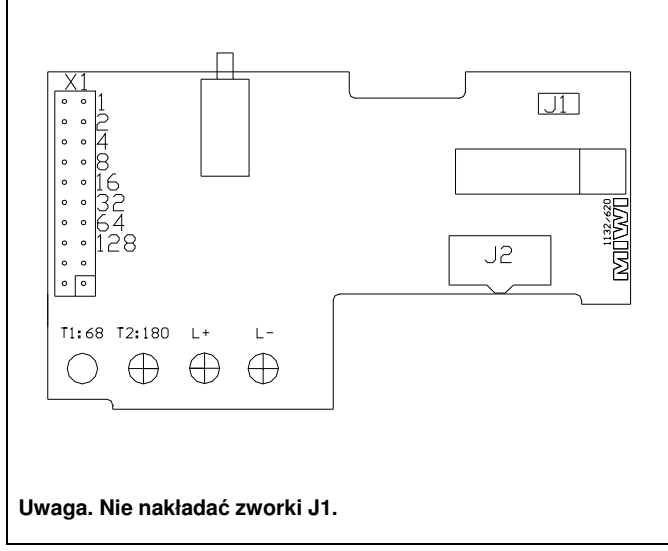

Unifon (adres fizyczny unifonu) programujemy przy pomocy zworek. Za ich pomocą ustawiamy adres unifonu od 1 do 255 będący np. numerem posesji. Numer adresu ustawiamy w kodzie binarnym zgodnie z opisem na rysunku poniżej. Każda założona zworka zwiększa w/w numer o liczbę odpowiadającą zworce (np. adres 25 to suma założonych zworek  $16 + 8 + 1 = 25$ ).

Poniżej zamieszczono tabelkę z przykładowymi ustawieniami zworek.

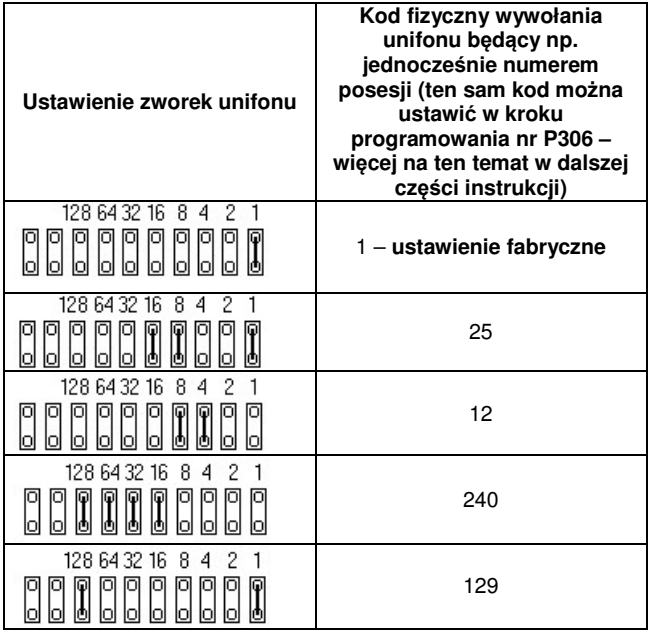

**Uwaga. Nie wolno instalować unifonu bez ustawienia na nim adresu. Przed załączeniem zasilania unifon w instalacji powinien posiadać ustawiony adres.** 

### **REGULACJA GŁOŚNOŚCI SYGNAŁU WYWOŁANIA**

Unifon umożliwia trójstopniową regulację głośności sygnału wywołania. Regulator zainstalowany jest wewnątrz unifonu w dolnej części jego podstawy, z której wystaje trójpozycyjna dźwignia: Położenie "min" – cichy sygnału wywołania;

Położenie "med." – średni poziom głośności sygnału wywołania; Położenie "max" – maksymalny poziom głośności sygnału wywołania.

### **MONTAŻ REGULATORA SYGNAŁU WYWOŁANIA NR REF. 1132/63 (DOŁĄCZONY DO ZESTAWU)**

Aby zamontować w unifonie regulator **nr ref. 1132/63** należy:

- Zdjąć płytę czołową unifonu.
- Przykręcić płytkę regulatora w dolnej części podstawy unifonu wykorzystując wkręt dostarczony wraz z regulatorem – rysunek 1.
- Nałożyć wtyczkę na złącze regulacji głośności znajdujące się na płytce unifonu (sposób nałożenia wtyczki) – rysunek 2.

- Założyć powtórnie płytę czołową unifonu.

### **UNIFON Z DODATKOWYM PRZYCISKIEM NR REF. 1132/621**

**INFORMACJE OGÓLNE / DANE TECHNICZNE** 

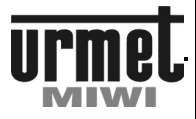

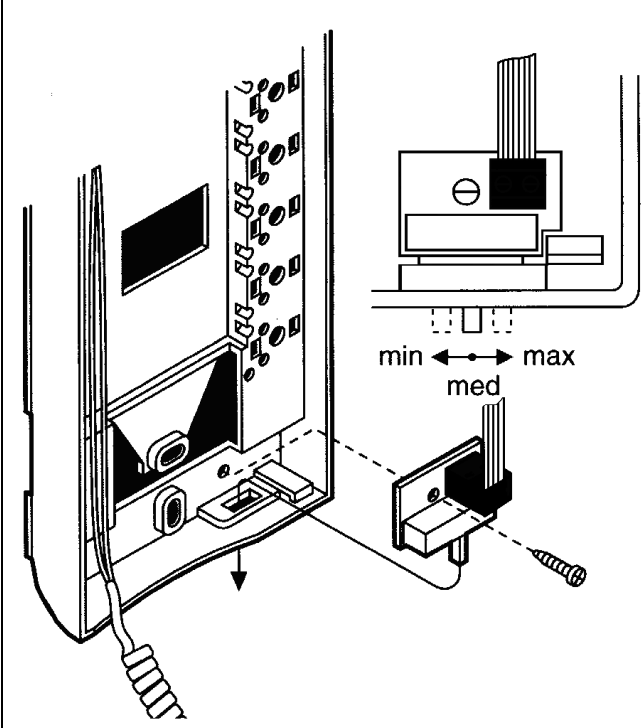

**BASIC** 

Rysunek 1. Przykręcenie płytki regulacji głośności.

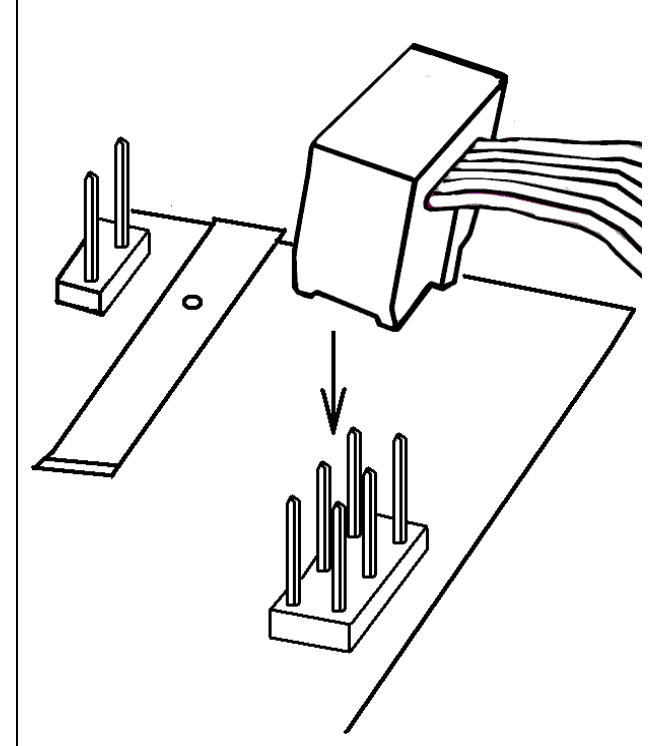

Rysunek 2. Sposób nałożenia wtyczki na złącze płytki unifonu.

### **TRANSFORMATOR NR REF. GT1975**

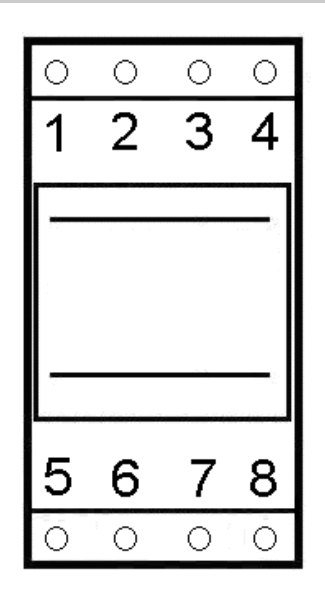

### **INFORMACJE OGÓLNE**

Transformator GT1975 służy do zasilania systemu BASIC

### **OPIS ZACISKÓW**

- 8 Zasilanie (sieć 230 V AC)<br>5 Zasilanie (sieć 230 V AC)
	- 5 Zasilanie (sieć 230 V AC)
- 3 Wyjście 12 V AC
	- Wyjście 12 V AC

### **DANE TECHNICZNE**

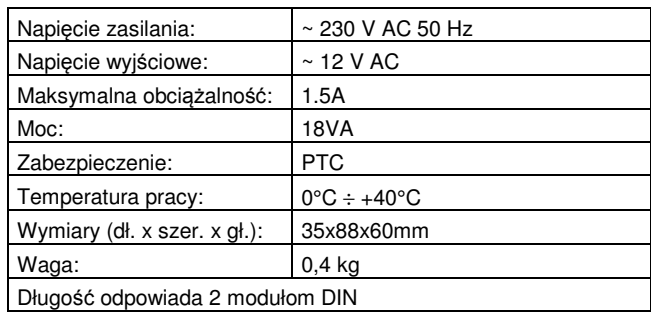

### **INSTALACJA**

Urządzenie przeznaczone jest do pracy wewnątrz budynków. Należy je montować w miejscach suchych i przewiewnych.

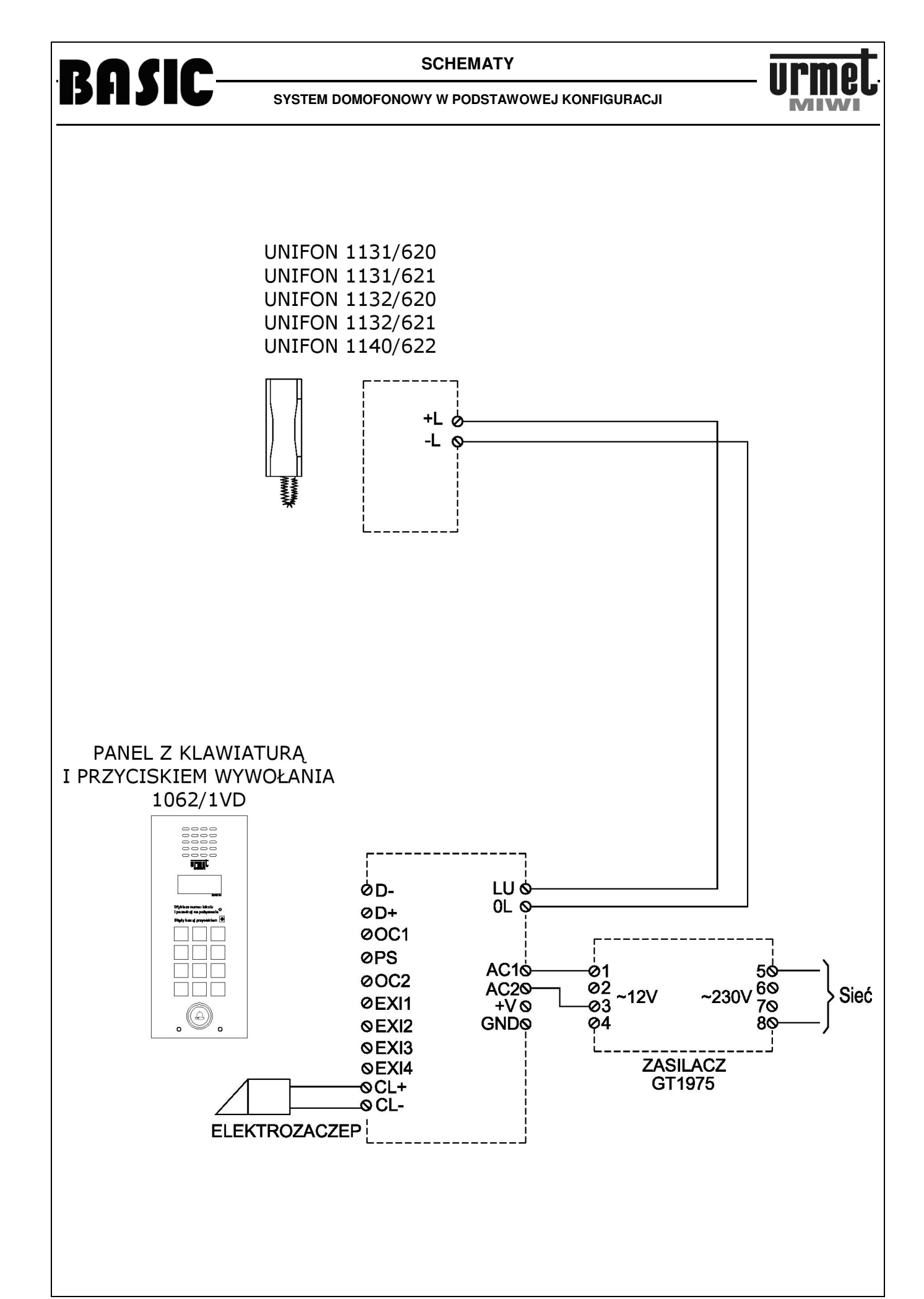

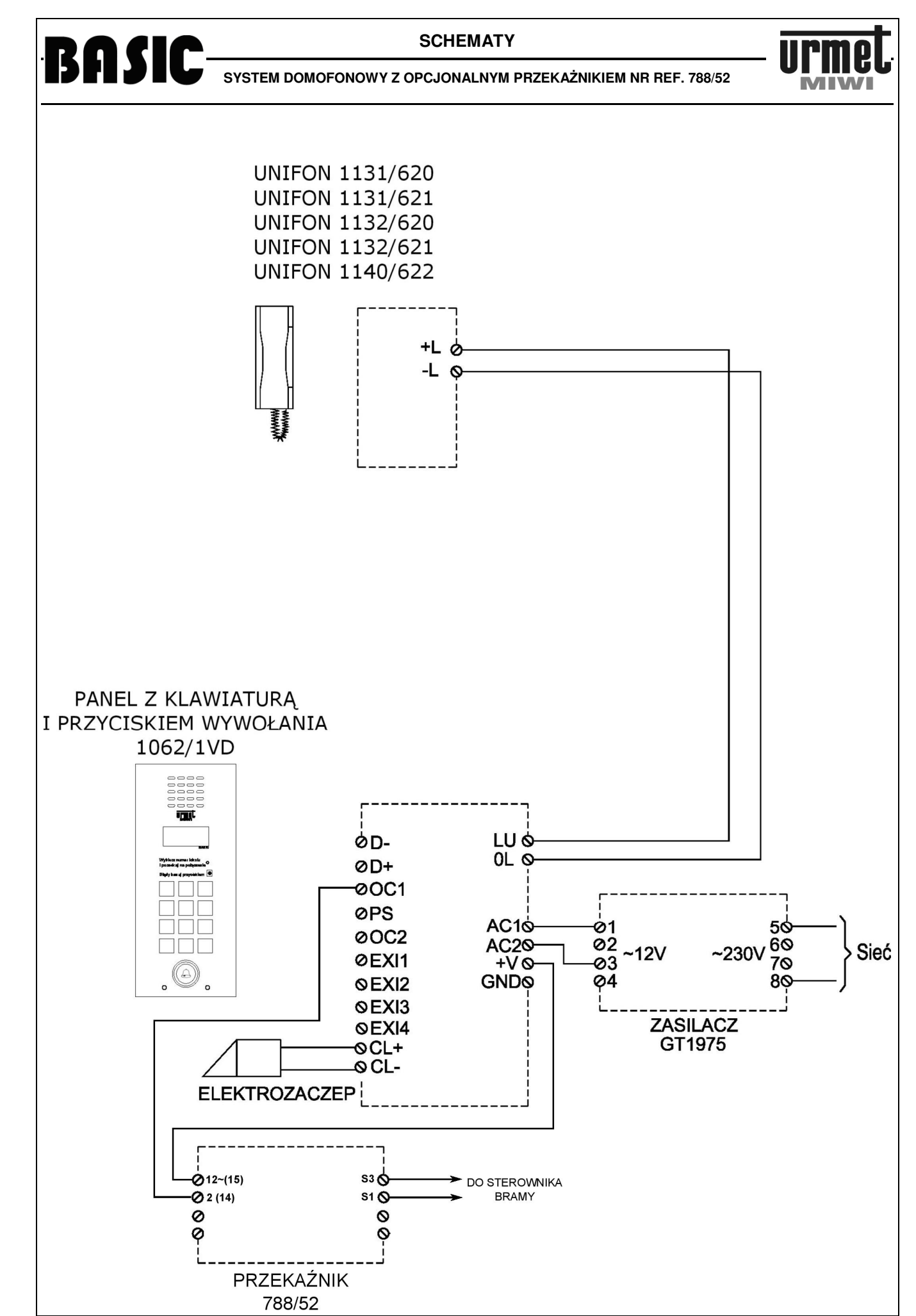

21

## BASIC-

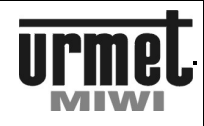

## BASIC-

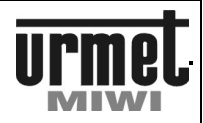

MIWI-URMET Sp. z o. o. ul. Pojezierska 90A 91-341 Łódź tel.: (0-42) 616-21-00 fax: (0-42) 616-21-13

e-mail: miwi@miwiurmet.pl http:/www.miwiurmet.pl

### **Dyspozycja dotycząca używania sprzętu elektrycznego i elektronicznego w krajach Unii Europejskiej.**

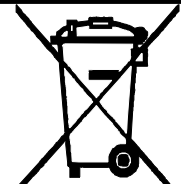

Ten symbol umieszczony na produkcie, na opakowaniu lub w instrukcji obsługi, oznacza, że urządzenie nie powinno być wyrzucane, tak jak zwykłe odpady lecz oddawane do odpowiedniego punktu skupu/punktu zbioru zużytych urządzeń elektrycznych i elektronicznych działających w systemie recyklingu zgodnie z ustawą z dnia 29 lipca 2005 r. o zużytym sprzęcie elektrycznym i elektronicznym {D.U. z 2005 r. nr 180, poz. 1494 i 1495}

Postępowanie zgodnie z powyższymi wskazówkami pozwala ustrzec się potencjalnych, negatywnych konsekwencji dla środowiska i zdrowia człowieka wynikających ze złego składowania i przetwarzania zużytego sprzętu elektrycznego i elektronicznego. (WEEE).

Jeśli jest to możliwe proszę wyjąc z urządzenia baterie i/lub akumulatory i przekazać je do punków zbiórki zgodnie z obowiązującymi wymaganiami. Przestrzeganie powyższych zasad związanych z recyklingiem zużytego sprzętu i materiałów pozwala utrzymać zasoby i surowce naturalne.